# Oracle® Cloud Reference for Fusion SCM Analytics

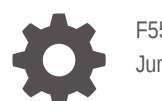

F55811-02 June 2022

ORACLE

Oracle Cloud Reference for Fusion SCM Analytics,

F55811-02

Copyright © 2021, 2022, Oracle and/or its affiliates.

Primary Author: Jenny Smalling

Contributors: Oracle Fusion Analytics Warehouse development, product management (contributor), and quality assurance teams

This software and related documentation are provided under a license agreement containing restrictions on use and disclosure and are protected by intellectual property laws. Except as expressly permitted in your license agreement or allowed by law, you may not use, copy, reproduce, translate, broadcast, modify, license, transmit, distribute, exhibit, perform, publish, or display any part, in any form, or by any means. Reverse engineering, disassembly, or decompilation of this software, unless required by law for interoperability, is prohibited.

The information contained herein is subject to change without notice and is not warranted to be error-free. If you find any errors, please report them to us in writing.

If this is software or related documentation that is delivered to the U.S. Government or anyone licensing it on behalf of the U.S. Government, then the following notice is applicable:

U.S. GOVERNMENT END USERS: Oracle programs (including any operating system, integrated software, any programs embedded, installed or activated on delivered hardware, and modifications of such programs) and Oracle computer documentation or other Oracle data delivered to or accessed by U.S. Government end users are "commercial computer software" or "commercial computer software documentation" pursuant to the applicable Federal Acquisition Regulation and agency-specific supplemental regulations. As such, the use, reproduction, duplication, release, display, disclosure, modification, preparation of derivative works, and/or adaptation of i) Oracle programs (including any operating system, integrated software, any programs embedded, installed or activated on delivered hardware, and modifications of such programs), ii) Oracle computer documentation and/or iii) other Oracle data, is subject to the rights and limitations specified in the license contained in the applicable contract. The terms governing the U.S. Government's use of Oracle cloud services are defined by the applicable contract for such services. No other rights are granted to the U.S. Government.

This software or hardware is developed for general use in a variety of information management applications. It is not developed or intended for use in any inherently dangerous applications, including applications that may create a risk of personal injury. If you use this software or hardware in dangerous applications, then you shall be responsible to take all appropriate fail-safe, backup, redundancy, and other measures to ensure its safe use. Oracle Corporation and its affiliates disclaim any liability for any damages caused by use of this software or hardware in dangerous applications.

Oracle, Java, and MySQL are registered trademarks of Oracle and/or its affiliates. Other names may be trademarks of their respective owners.

Intel and Intel Inside are trademarks or registered trademarks of Intel Corporation. All SPARC trademarks are used under license and are trademarks or registered trademarks of SPARC International, Inc. AMD, Epyc, and the AMD logo are trademarks or registered trademarks of Advanced Micro Devices. UNIX is a registered trademark of The Open Group.

This software or hardware and documentation may provide access to or information about content, products, and services from third parties. Oracle Corporation and its affiliates are not responsible for and expressly disclaim all warranties of any kind with respect to third-party content, products, and services unless otherwise set forth in an applicable agreement between you and Oracle. Oracle Corporation and its affiliates will not be responsible for any loss, costs, or damages incurred due to your access to or use of third-party content, products, or services, except as set forth in an applicable agreement between you and Oracle.

# **Contents**

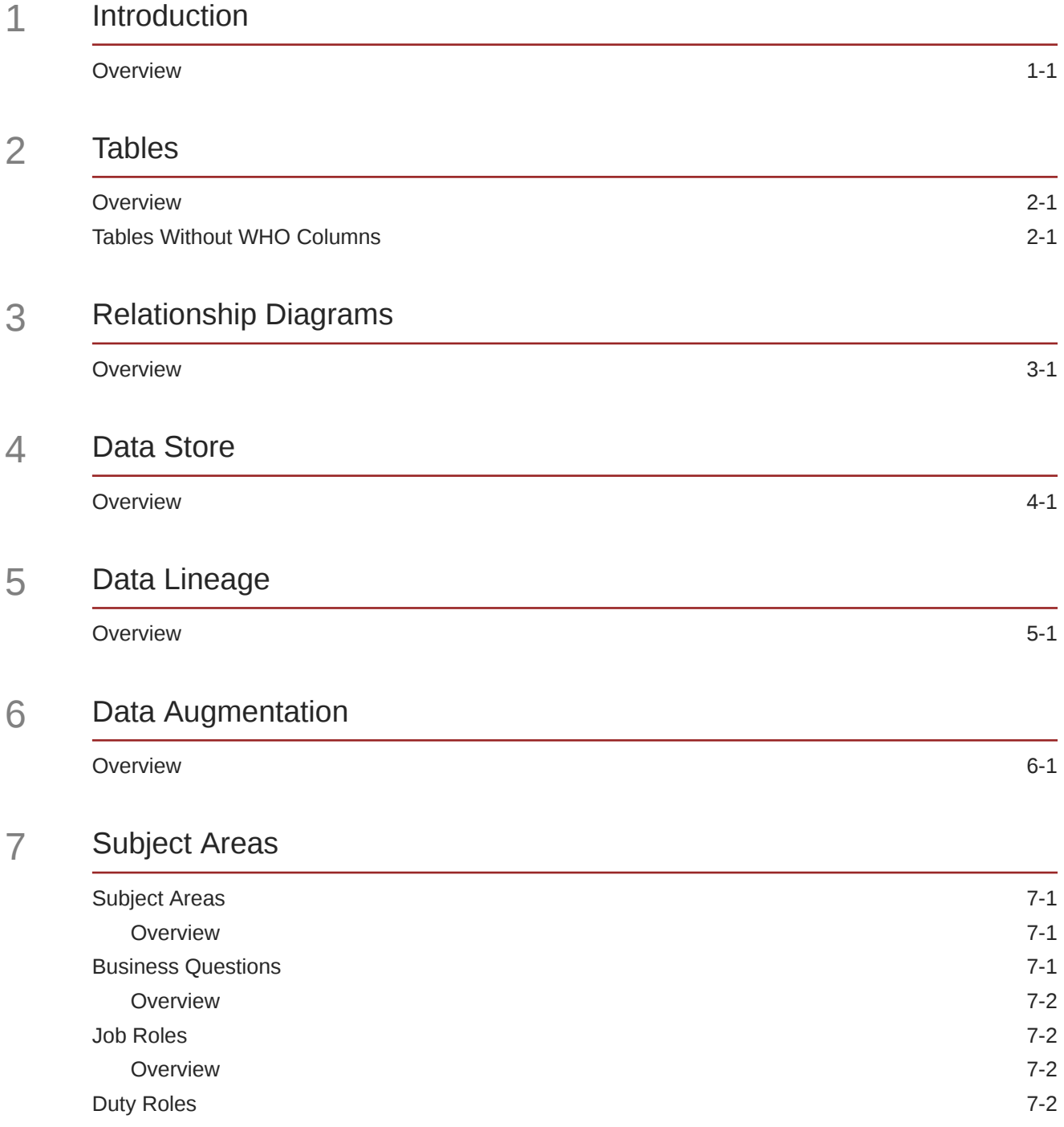

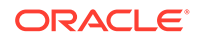

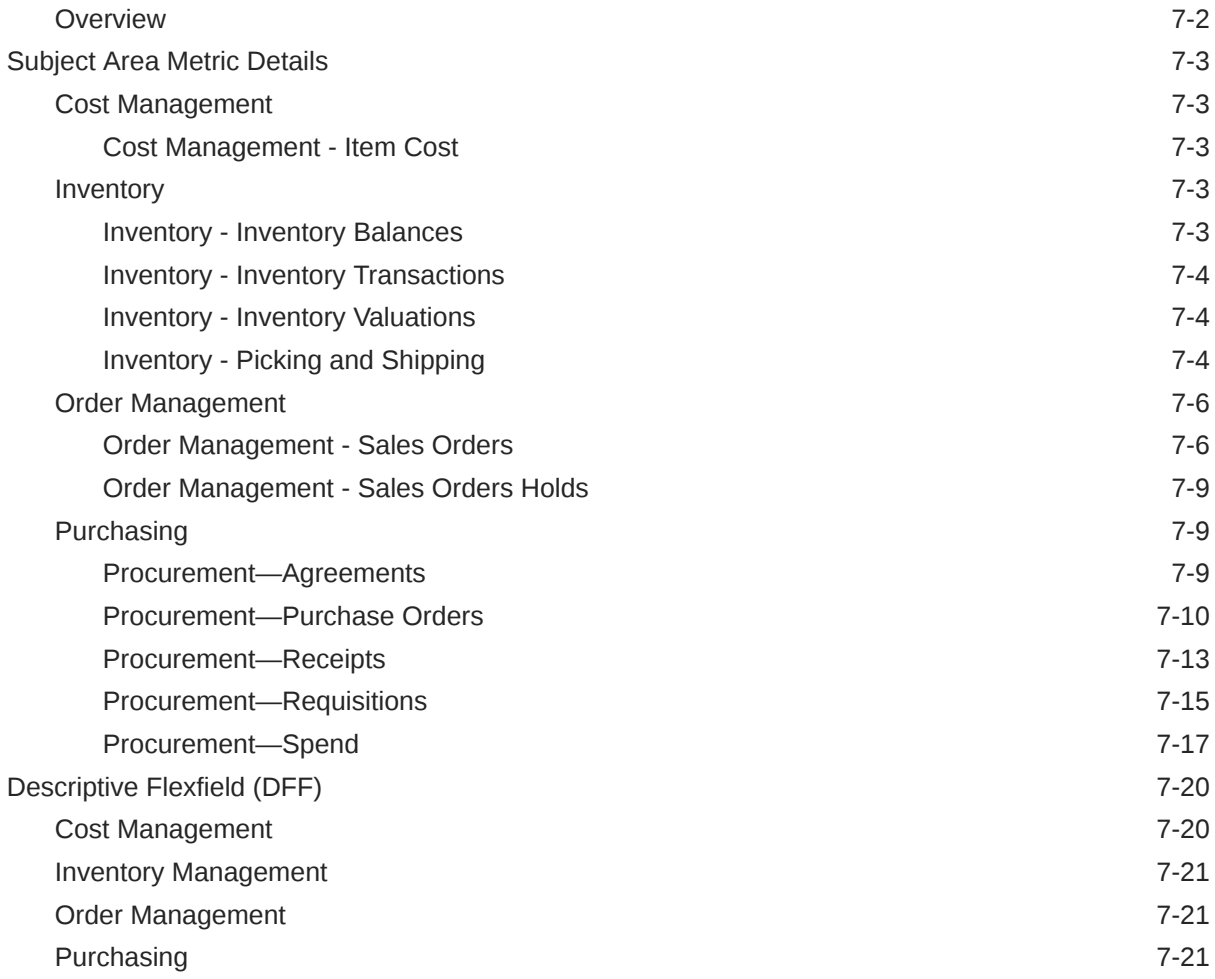

## 8 [Prebuilt](#page-34-0)

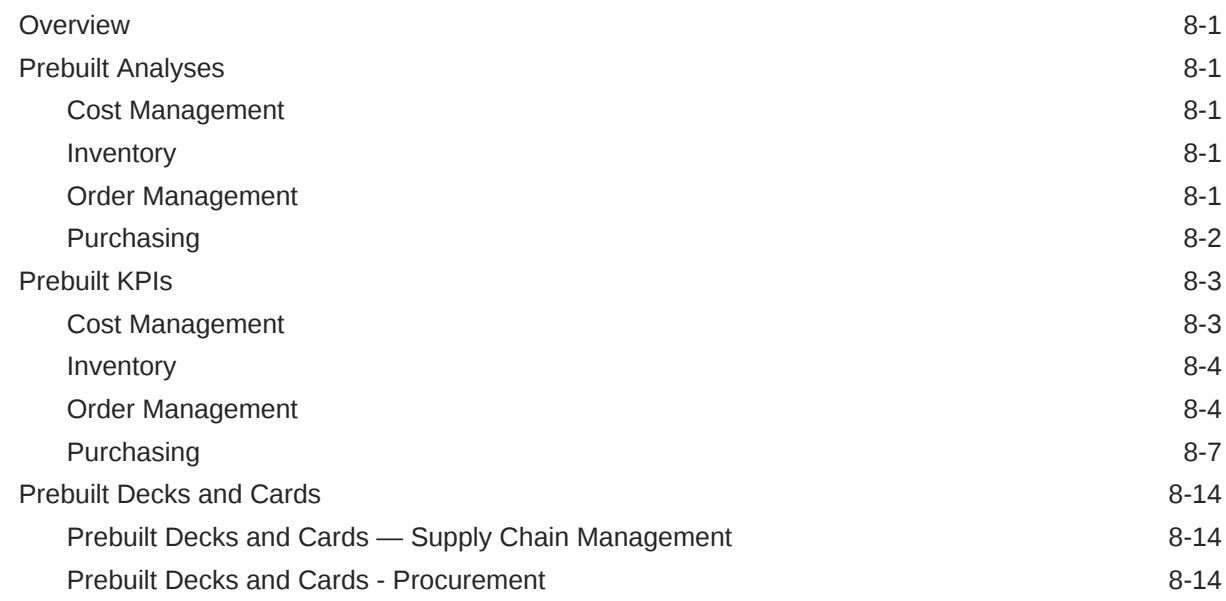

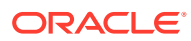

## A [Frequently Asked Questions](#page-48-0)

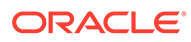

# Preface

#### **Topics:**

- **Audience**
- Documentation Accessibility
- Diversity and Inclusion
- Related Documentation
- **[Conventions](#page-6-0)**

## Audience

This document is intended for Oracle Fusion Analytics Warehouse consumers and authors using Supply Chain Management to run a business.

## Documentation Accessibility

For information about Oracle's commitment to accessibility, visit the Oracle Accessibility Program website at [http://www.oracle.com/pls/topic/lookup?](http://www.oracle.com/pls/topic/lookup?ctx=acc&id=docacc) [ctx=acc&id=docacc](http://www.oracle.com/pls/topic/lookup?ctx=acc&id=docacc).

#### **Access to Oracle Support**

Oracle customers that have purchased support have access to electronic support through My Oracle Support. For information, visit [http://www.oracle.com/pls/topic/](http://www.oracle.com/pls/topic/lookup?ctx=acc&id=info) [lookup?ctx=acc&id=info](http://www.oracle.com/pls/topic/lookup?ctx=acc&id=info) or visit [http://www.oracle.com/pls/topic/lookup?](http://www.oracle.com/pls/topic/lookup?ctx=acc&id=trs) [ctx=acc&id=trs](http://www.oracle.com/pls/topic/lookup?ctx=acc&id=trs) if you are hearing impaired.

## Diversity and Inclusion

Oracle is fully committed to diversity and inclusion. Oracle respects and values having a diverse workforce that increases thought leadership and innovation. As part of our initiative to build a more inclusive culture that positively impacts our employees, customers, and partners, we are working to remove insensitive terms from our products and documentation. We are also mindful of the necessity to maintain compatibility with our customers' existing technologies and the need to ensure continuity of service as Oracle's offerings and industry standards evolve. Because of these technical constraints, our effort to remove insensitive terms is ongoing and will take time and external cooperation.

## Related Documentation

These related Oracle resources provide more information.

- Oracle Cloud <http://cloud.oracle.com>
- Administering Oracle Fusion Analytics Warehouse
- Using Oracle Fusion Analytics Warehouse

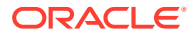

• Visualizing Data and Building Reports in Oracle Analytics Cloud

# <span id="page-6-0"></span>**Conventions**

The following text conventions are used in this document.

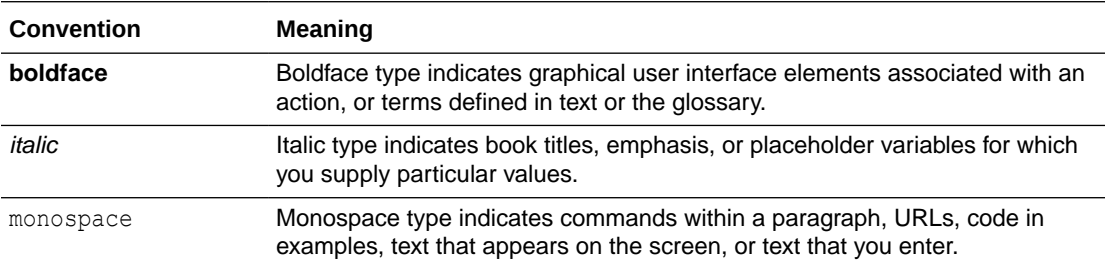

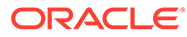

# <span id="page-7-0"></span>1 Introduction

# **Overview**

This guide lists the predefined objects in Oracle Fusion SCM Analytics. You can find information about tables, entity relationships, subject area, job roles, duty roles, associated business questions, metric details, prebuilt analyses, prebuilt KPIs, and prebuilt decks and cards.

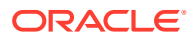

# <span id="page-8-0"></span>2 Tables

# **Overview**

This section provides details of tables such as key columns, data types, and table descriptions. Use the "Referred Table" and "Referred Column" information to decide on the join condition between Fact and Dimension tables.

Download this [ZIP file](https://download.oracle.com/ocomdocs/global/saas_docs/analytics/22.R2_May2022_Fusion_SCM_Analytics_Tables.zip) that contains available tables that apply to the current version of Oracle Fusion SCM Analytics. Once the file downloads, extract the file, open the folder, and then open the release-specific HTML file. For example, click **22.R2\_May2022\_Fusion\_SCM\_Analytics\_Tables.html**.

# Tables Without WHO Columns

Objects that don't have the WHO columns are the views based on the data warehouse tables. Views based on the data warehouse tables won't have any WHO columns because they aren't tables; instead they are views joining two or more underlying data warehouse tables.

The following views based on the data warehouse tables don't have the WHO columns:

- DW\_BUSINESS\_UNIT\_D
- DW\_DEPARTMENT\_D
- DW\_INV\_ORGANIZATION\_D
- DW\_BUSINESS\_UNIT\_D\_TL
- DW\_DEPARTMENT\_D\_TL
- DW\_INV\_ORGANIZATION\_D\_TL
- DW\_PERSON\_NAME\_CURRENT\_D

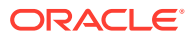

# <span id="page-9-0"></span>3 Relationship Diagrams

## **Overview**

This chapter provides information on all the key transactional tables within Oracle Fusion SCM Analytics and their relationship with the other setup or transactional tables. The information is represented with the main table at the center of the diagram with all the other tables joined to it.

Download this [ZIP file](https://download.oracle.com/ocomdocs/global/saas_docs/analytics/22.R2_May2022_Fusion_SCM_Analytics_Diagrams.zip) that contains available relationship diagrams that apply to the current version of Oracle Fusion SCM Analytics. Once the file downloads, extract the file, open the folder, and then open the release-specific HTML file. For example, click **22.R2\_May2022\_Fusion\_SCM\_Analytics\_Diagrams.html**.

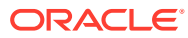

# <span id="page-10-0"></span> $\Delta$ Data Store

## **Overview**

Enrich your reports by choosing specific columns from various view objects (VOs) from the Oracle Applications Cloud data sources.

You can select the columns from various VOs, create an enrichment dataset, and use that dataset to create a data pipeline activation plan. This enables you to seamlessly extract and load data from additional Oracle Applications Cloud VOs and make it readily available in the autonomous data warehouse tables. You can then use the data for visualization and analysis.

#### **Data Store Spreadsheet**

Use this [spreadsheet](https://download.oracle.com/ocomdocs/global/saas_docs/analytics/22.R2_SCM_BI_View_Objects_in_Data_Enrichment.xlsx) that contains available Fusion SCM BI View Objects for extraction using Data Enrichment in Oracle Fusion Analytics Warehouse.

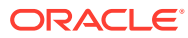

# <span id="page-11-0"></span>5 Data Lineage

## **Overview**

This section provides an end-to-end data lineage summary report for physical and logical relationships.

You can select the subject area for each of the Fusion Analytics Warehouse products and review the data lineage details. This enables you to understand the column and table lineage from the presentation layer to physical layer.

**Data Lineage Spreadsheet**

Use this [spreadsheet](https://download.oracle.com/ocomdocs/global/saas_docs/analytics/22.R2_SCM_Semantic_Model_Lineage.xlsx) that contains Fusion SCM Data Lineage details.

#### **Metric Calculation Spreadsheet**

Use this [spreadsheet](https://download.oracle.com/ocomdocs/global/saas_docs/analytics/22.R2_SCM_Metric_Calculation_Logic.xlsx) that contains Fusion SCM Metric Calculation details.

#### **Procurement Calculation Spreadsheet**

Use this [spreadsheet](https://download.oracle.com/ocomdocs/global/saas_docs/analytics/22.R2_SCM_PRC_Metric_Calculation_Logic.xlsx) that contains Fusion SCM Procurement Metric Calculation details.

# <span id="page-12-0"></span>6 Data Augmentation

# **Overview**

Entities are key concepts or building blocks for implementing business processes in any Fusion applications. Oracle Fusion Analytics Warehouse extracts data for key entities and makes the data available in analysis-friendly data models (tables). Internally, Oracle Fusion Analytics Warehouse keeps track of the tables that capture entity details, as well as tables with references for entities. When the data augmentation framework adds attributes that aren't part of the predefined data model, users see the new information as new attributes associated with the relevant tables. The Entity ID is the set of unique attributes that identifies the entity.

#### **Data Augmentation Spreadsheet**

Use this [spreadsheet](https://download.oracle.com/ocomdocs/global/saas_docs/analytics/22.R2_SCM_Data_Augmentation_Entity_Key_List.xlsx) that contains Entities and Entity ID mapping details for SCM. Select "Entity" in the Data augmentation flow.

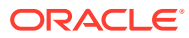

# <span id="page-13-0"></span>7 Subject Areas

# Subject Areas

### **Overview**

This chapter provides information on the subject areas with data you maintain in Oracle Fusion SCM Analytics.

Download this [ZIP file](https://download.oracle.com/ocomdocs/global/saas_docs/analytics/22.R2_May2022_Fusion_SCM_Analytics_SubjectAreas.zip) that contains available subject areas that apply to the current version of Oracle Fusion SCM Analytics. Once the file downloads, extract the file, open the folder, and then open the release-specific HTML file. For example, click **22.R2\_May2022\_Fusion\_SCM\_Analytics\_SubjectAreas.html**.

These subject areas, with their corresponding data, are available for you to use when creating and editing analyses and reports. The information for each subject area includes:

- Description of the subject area.
- Business questions that can be answered by data in the subject area, with a link to more detailed information about each business question.
- Job roles and duty roles that can be used to secure access to the subject area, with a link to more detailed information about each job role and duty role.
- Primary navigation to the work area that is represented by the subject area.
- Time reporting considerations in using the subject area, such as whether the subject area reports historical data or only the current data. Historical reporting refers to reporting on historical transactional data in a subject area. With a few exceptions, all dimensional data are current as of the primary transaction dates or system date.
- The lowest grain of transactional data in a subject area. The lowest transactional data grain determines how data are joined in a report.
- Special considerations, tips, and things to look out for in using the subject area to create analyses and reports.

#### **Note:**

Job roles are the same as job-specific groups.

# Business Questions

### <span id="page-14-0"></span>**Overview**

For each business question in this section, click the links for more detailed information about the subject areas, job roles, and duty roles associated with the business question.

Download this [ZIP file](https://download.oracle.com/ocomdocs/global/saas_docs/analytics/22.R2_May2022_Fusion_SCM_Analytics_BusinessQuestions.zip) that contains available business questions that apply to the current version of Oracle Fusion SCM Analytics. Once the file downloads, extract the file, open the folder, and then open the release-specific HTML file. For example, click **22.R2\_May2022\_Fusion\_SCM\_Analytics\_BusinessQuestions.html**.

#### **Note:**

Job roles are the same as job-specific groups.

# Job Roles

#### **Overview**

For each job role in this section, click the links for more detailed information about the duty roles, subject areas, and business questions associated with the job role.

Download this [ZIP file](https://download.oracle.com/ocomdocs/global/saas_docs/analytics/22.R2_May2022_Fusion_SCM_Analytics_JobRoles.zip) that contains available job roles that apply to the current version of Oracle Fusion SCM Analytics. Once the file downloads, extract the file, open the folder, and then open the release-specific HTML file. For example, click **22.R2\_May2022\_Fusion\_SCM\_Analytics\_JobRoles.html**.

#### **Note:**

Job roles are the same as job-specific groups.

# Duty Roles

#### **Overview**

For each duty role in this section, click the links for more detailed information about the job roles, subject areas, and business questions associated with the duty role.

Download this [ZIP file](https://download.oracle.com/ocomdocs/global/saas_docs/analytics/22.R2_May2022_Fusion_SCM_Analytics_DutyRoles.zip) that contains available duty roles that apply to the current version of Oracle Fusion SCM Analytics. Once the file downloads, extract the file, open the folder, and then open the release-specific HTML file. For example, click **22.R2\_May2022\_Fusion\_SCM\_Analytics\_DutyRoles.html**.

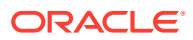

**Note:**

Job roles are the same as job-specific groups.

# <span id="page-15-0"></span>Subject Area Metric Details

### Cost Management

#### Cost Management - Item Cost

These metrics will be used in the Analytics Currency (AC) and Cost Currency fact folder in Subject Area. Analytics Currency and Exchange Rate Type are configured during product implementation. Exchange Rate date basis uses Cost Effective Start Date to convert to analytics currency. Metrics in these folders show amounts in their respective currencies.

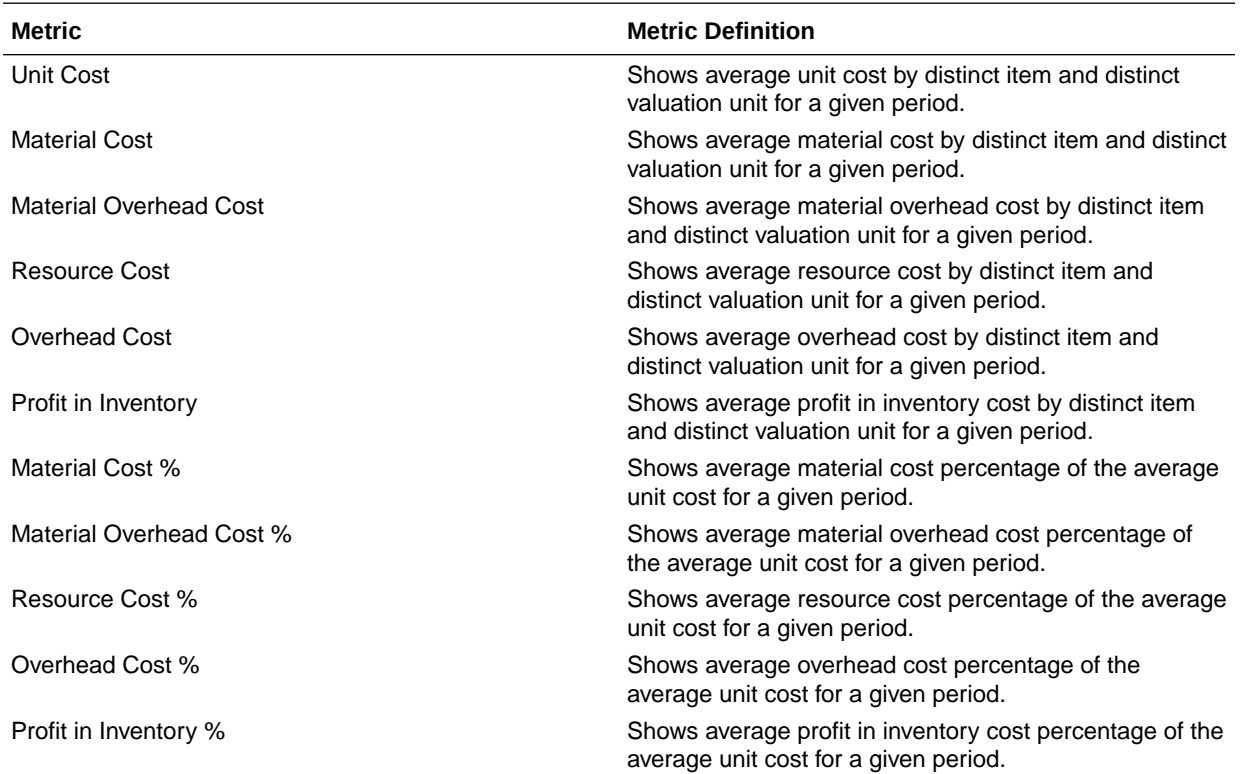

## Inventory

#### Inventory - Inventory Balances

These fact folder in this subject area shows below metrics details.

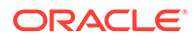

<span id="page-16-0"></span>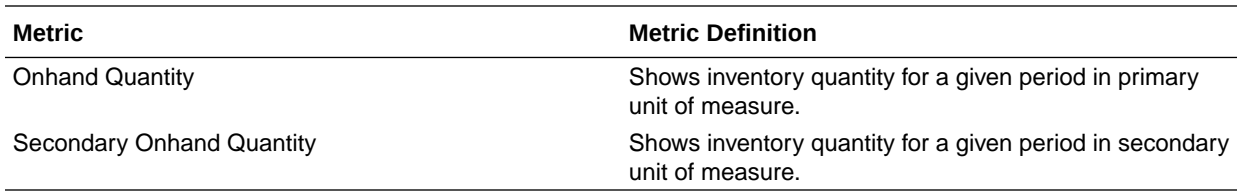

#### Inventory - Inventory Transactions

These fact folder in this subject area shows below metrics details.

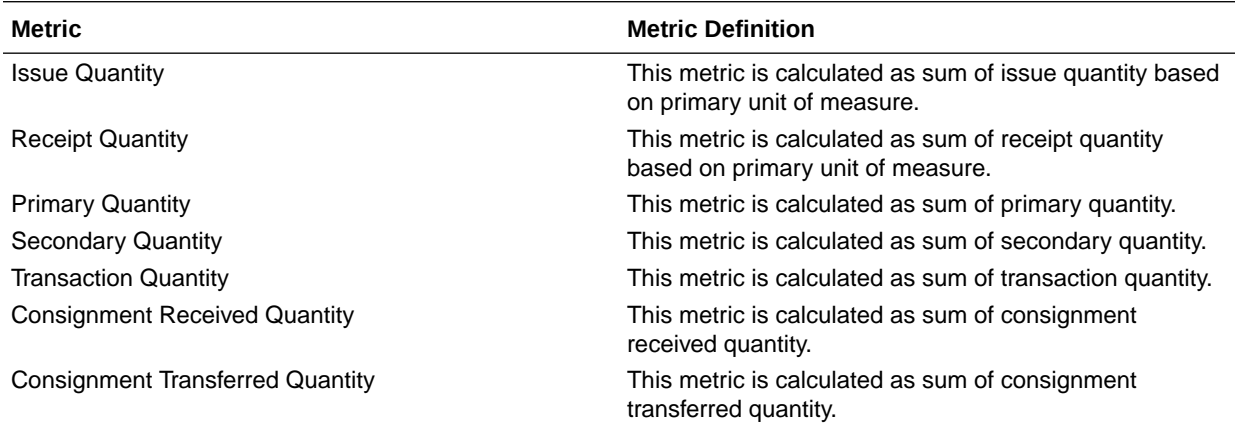

#### Inventory - Inventory Valuations

These metrics will be used in the Analytics Currency (AC) and Cost Currency fact folder in Subject Area. Analytics Currency and Exchange Rate Type are configured during product implementation. Exchange Rate date basis uses Period End Date to convert to analytics currency. Metrics in these folders show amounts in their respective currencies.

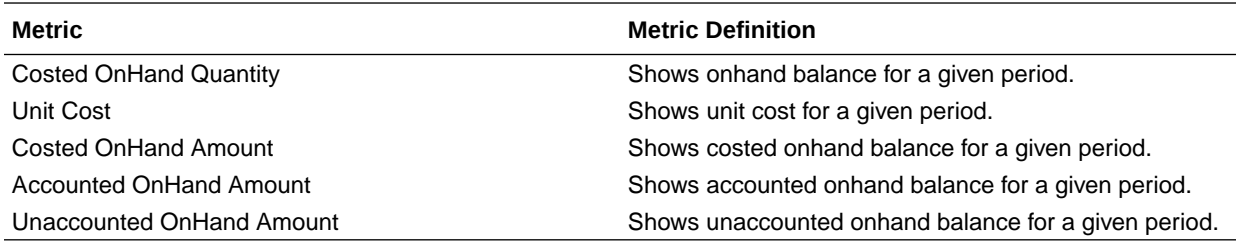

#### Inventory - Picking and Shipping

The fact folder in this subject area shows below metrics details.

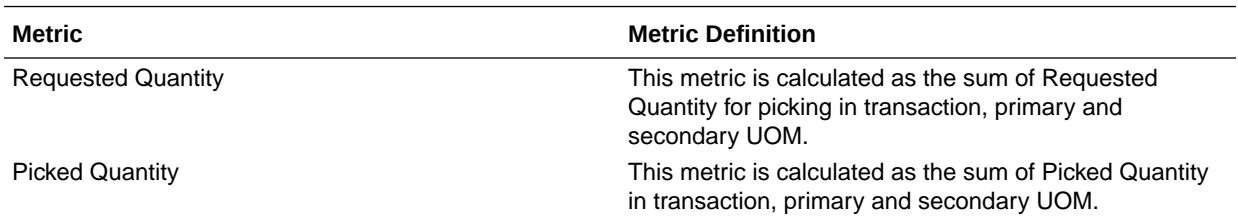

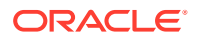

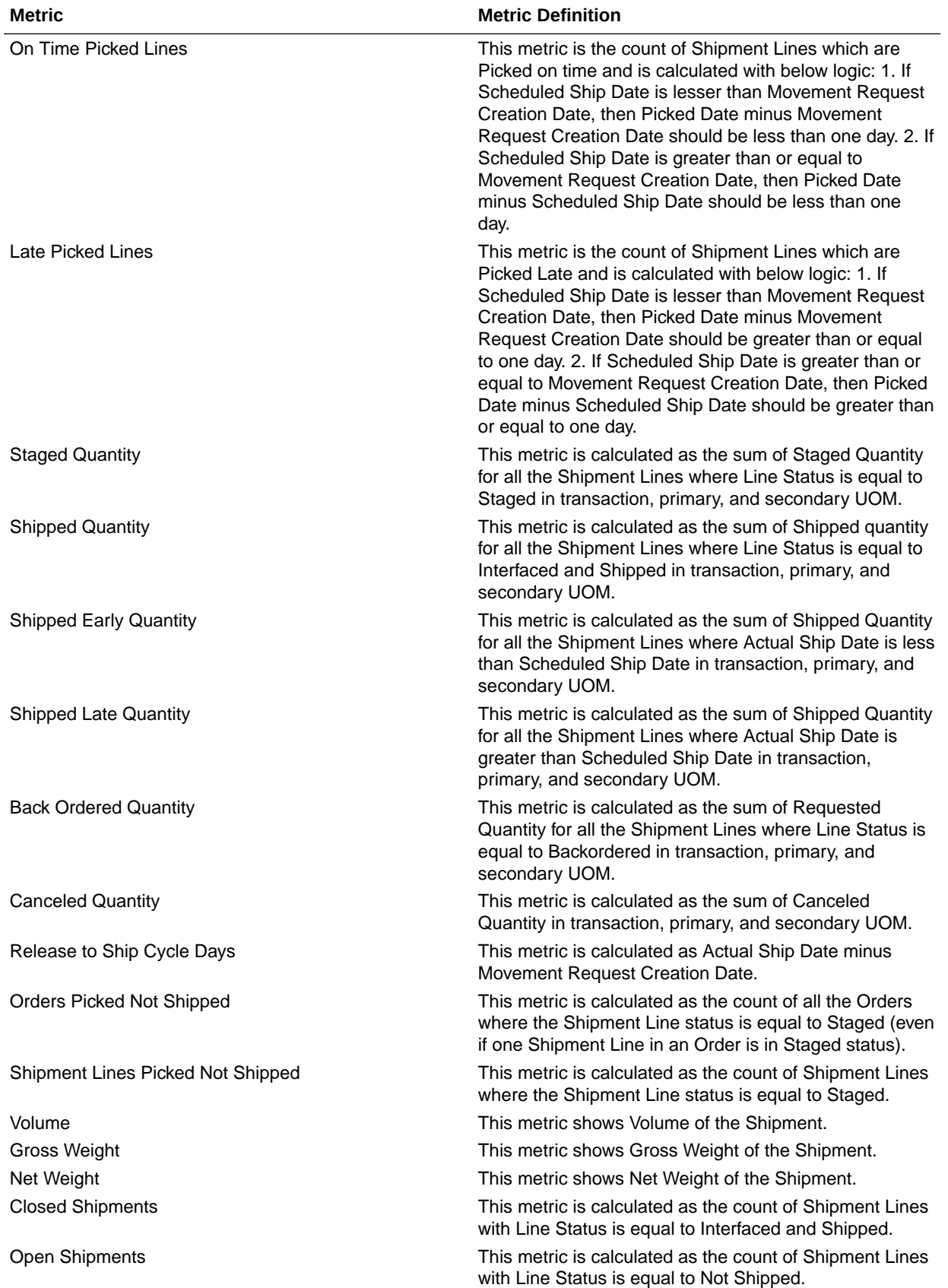

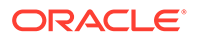

<span id="page-18-0"></span>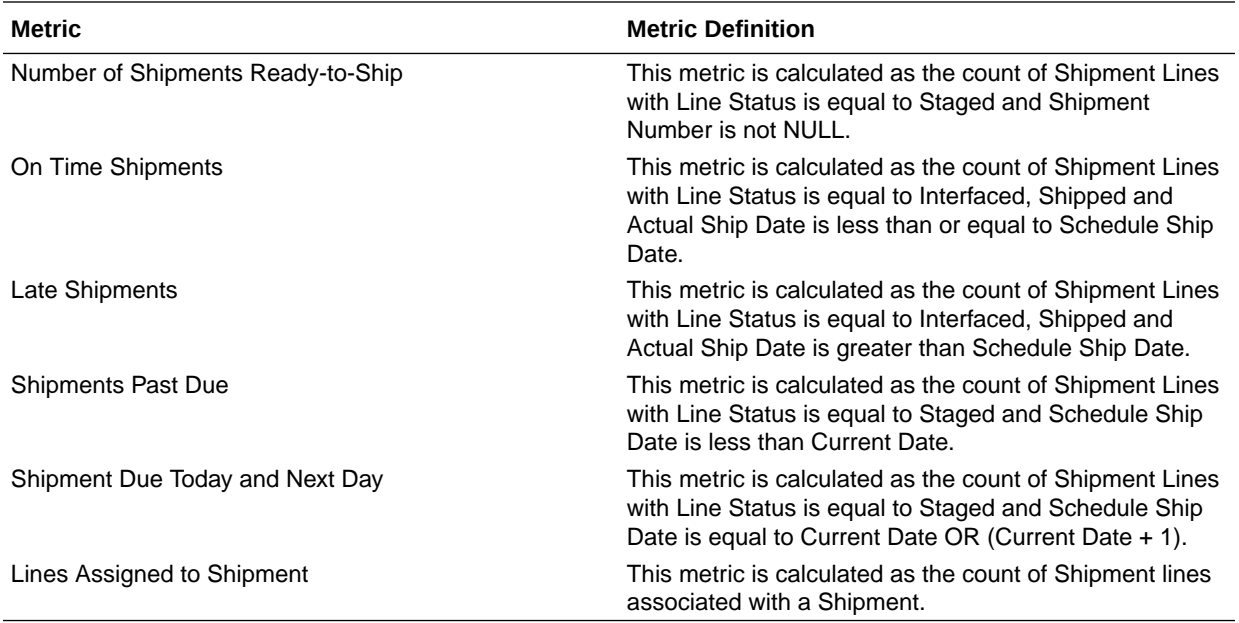

## Order Management

#### Order Management - Sales Orders

These metrics will be used in the Analytics Currency (AC) and Document Currency (DC) fact folder in Subject Area. Analytics Currency and Exchange Rate Type are configured during product implementation. Exchange Rate date basis uses Ordered Date to convert to analytics currency. Metrics in these folders show amounts in their respective currencies.

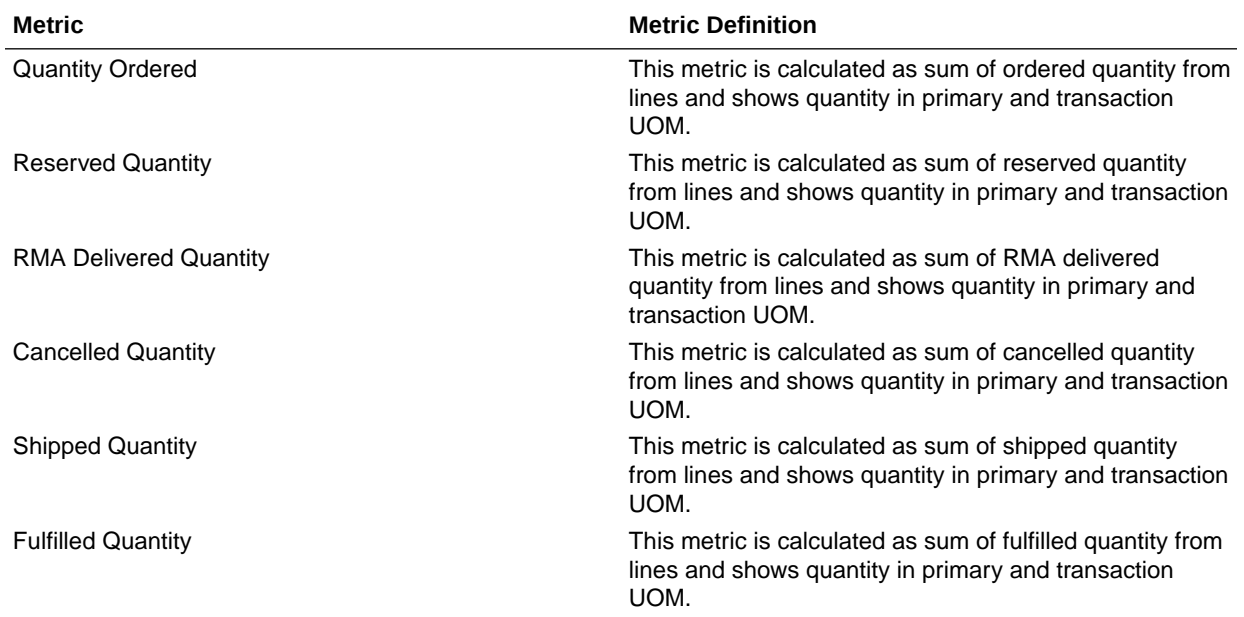

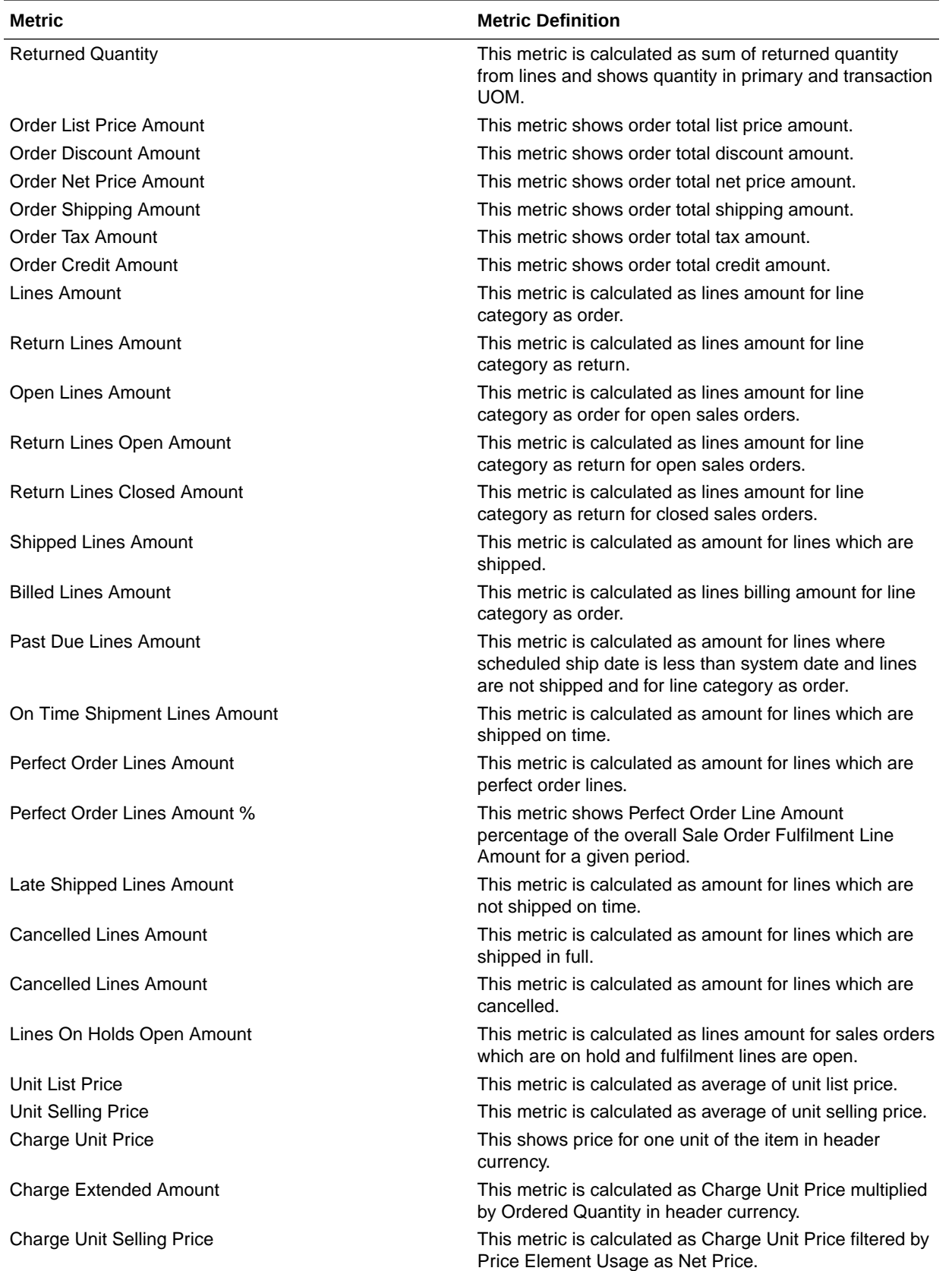

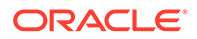

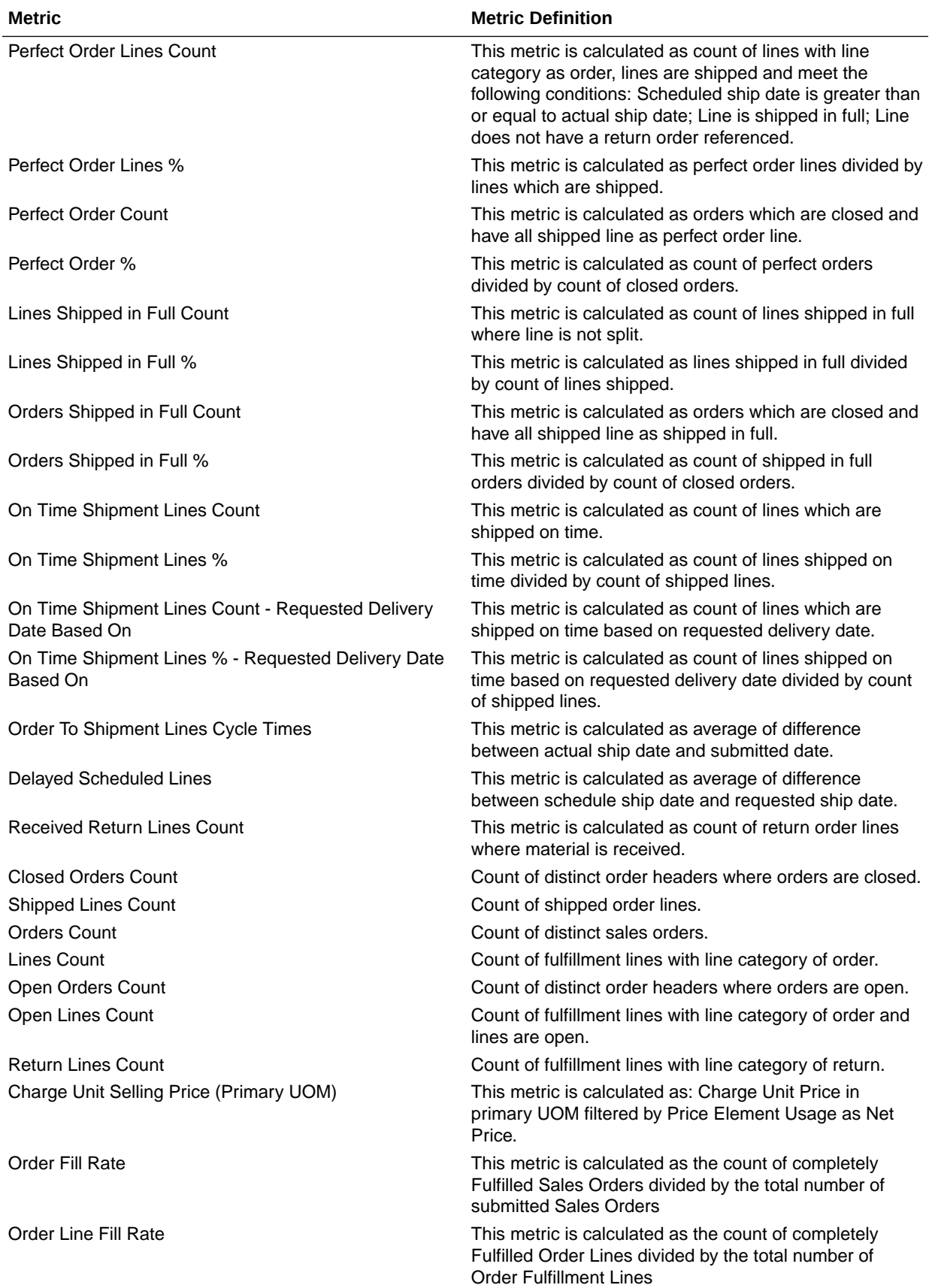

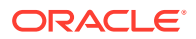

### <span id="page-21-0"></span>Order Management - Sales Orders Holds

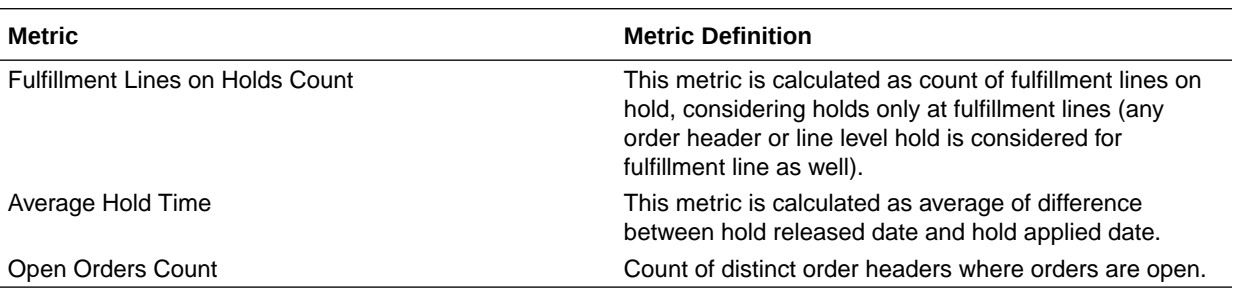

These fact folder in this subject area shows below metrics details.

## Purchasing

### Procurement—Agreements

These metrics will be used in the Analytics Currency (AC) and Document Currency (DC) fact folder in Subject Area. Analytics Currency and Exchange Rate Type are configured during product implementation. Exchange Rate date basis uses Purchase Order Agreement Creation Date to convert to analytics currency. Metrics in these folders show amounts in their respective currencies.

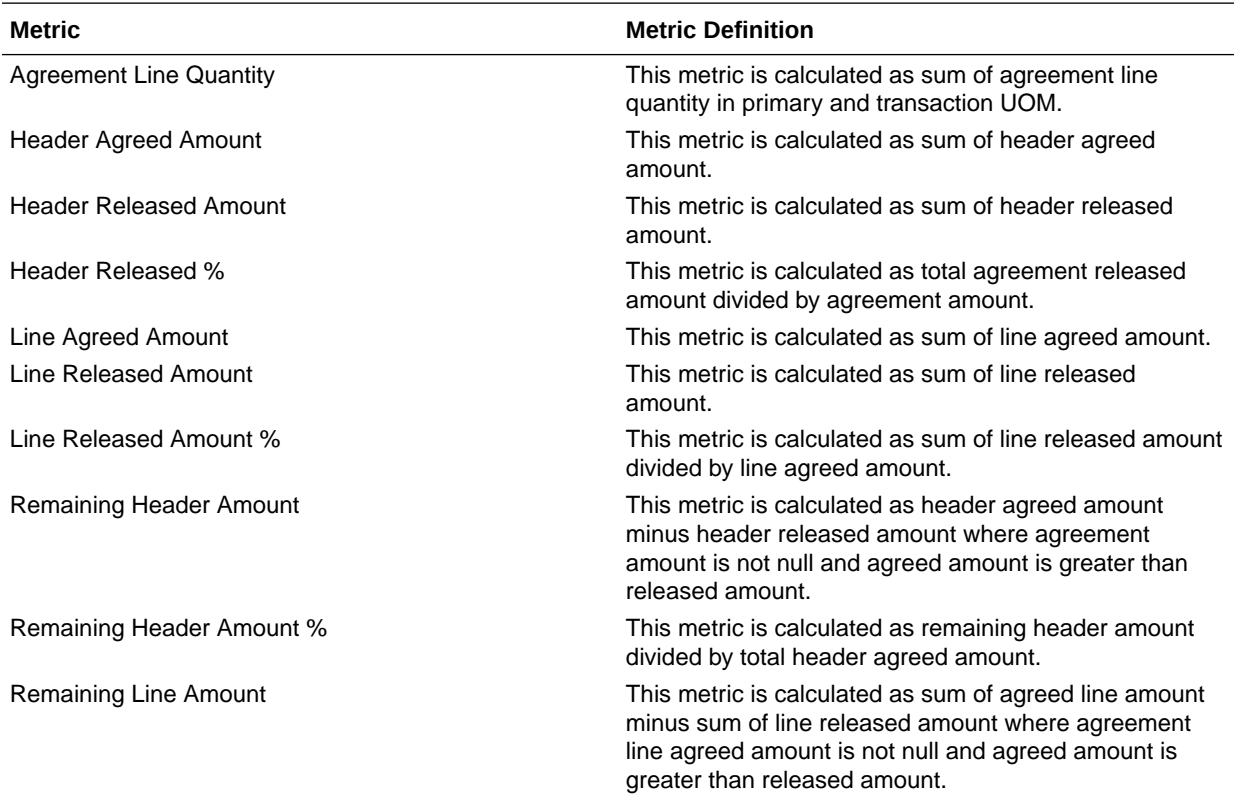

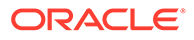

<span id="page-22-0"></span>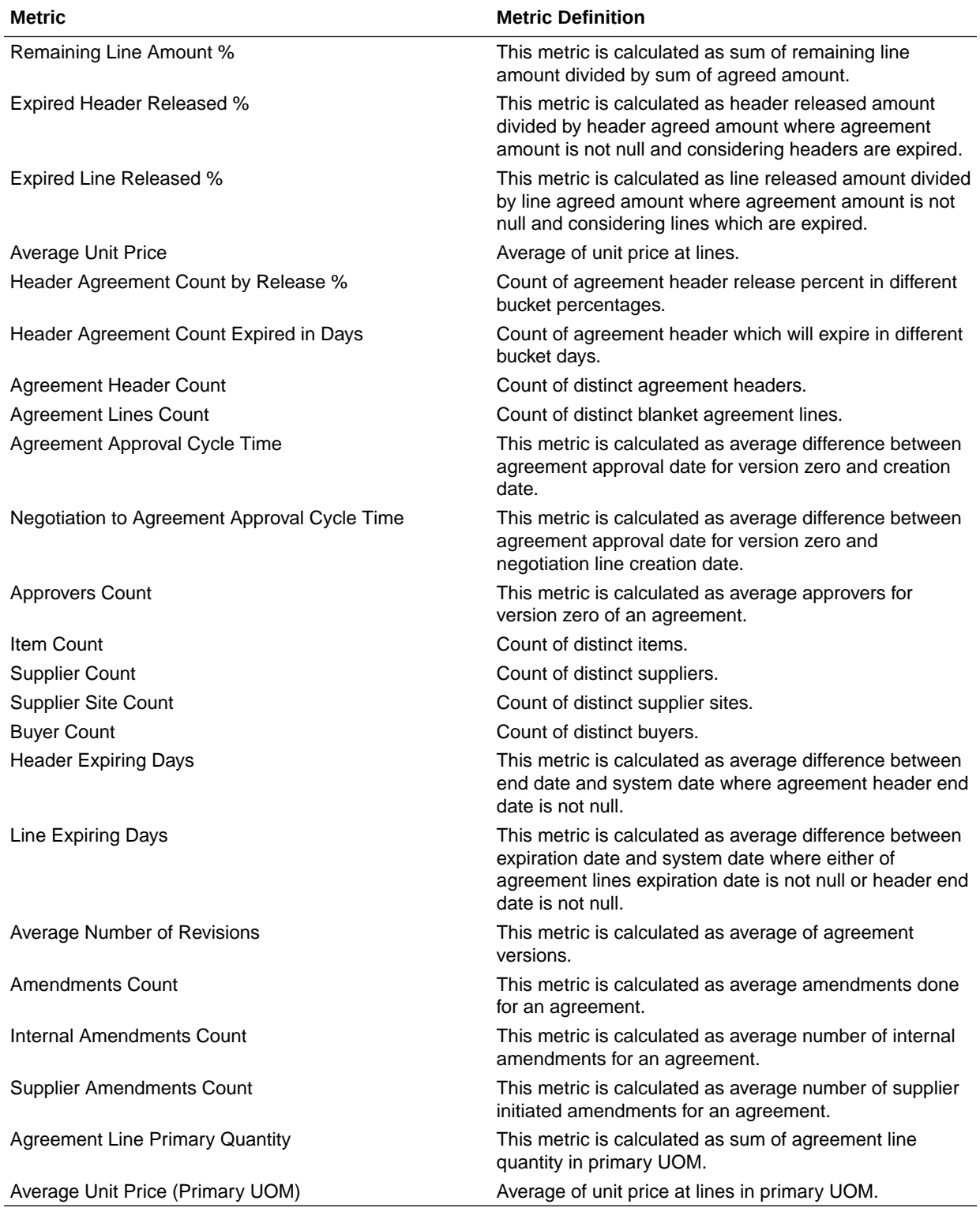

#### Procurement—Purchase Orders

These metrics will be used in the Analytics Currency (AC) and Document Currency (DC) fact folder in Subject Area. Analytics Currency and Exchange Rate Type are configured during product implementation. Exchange Rate date basis uses Purchase Order Creation Date to convert to analytics currency. Metrics in these folders show amounts in their respective currencies.

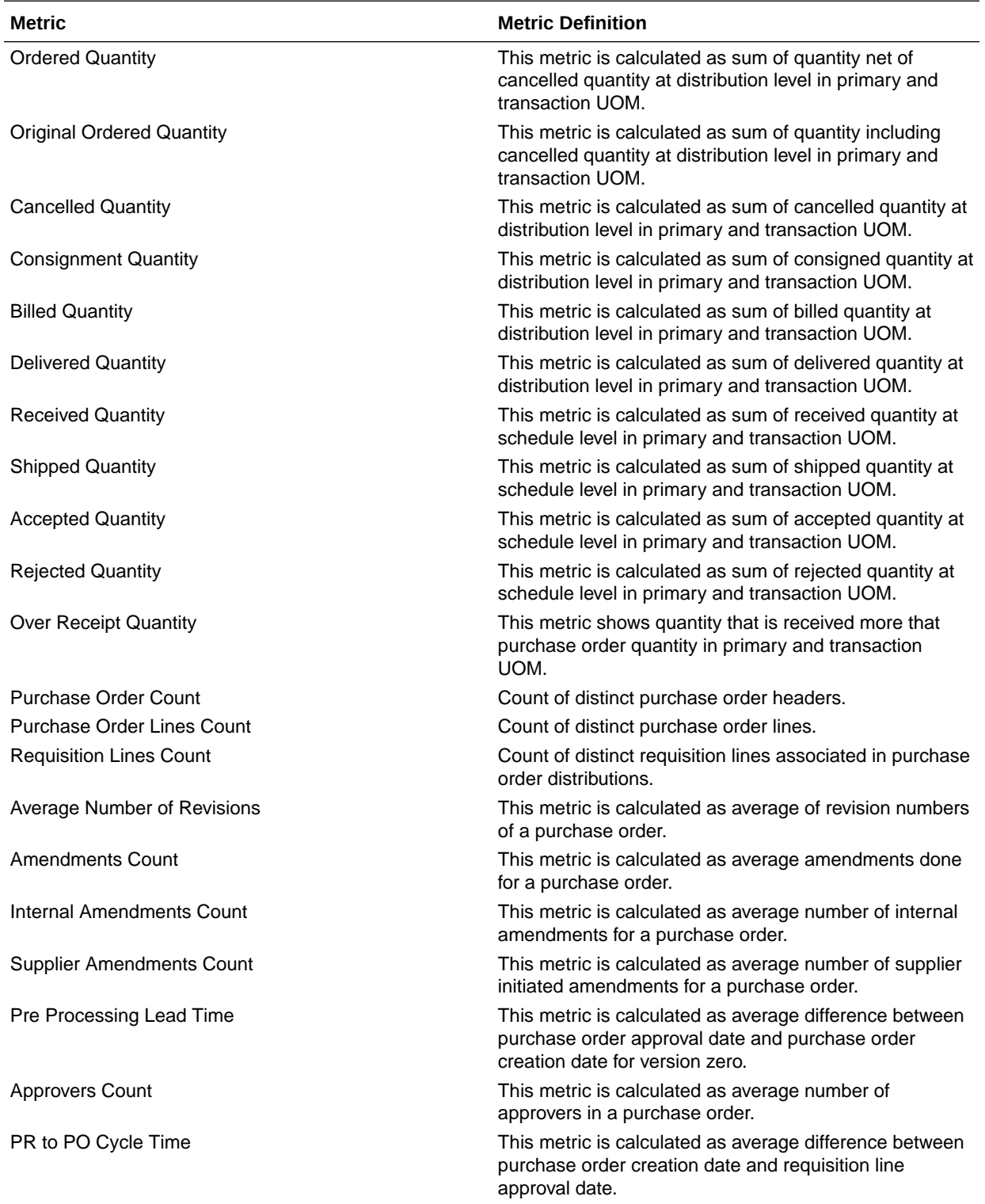

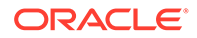

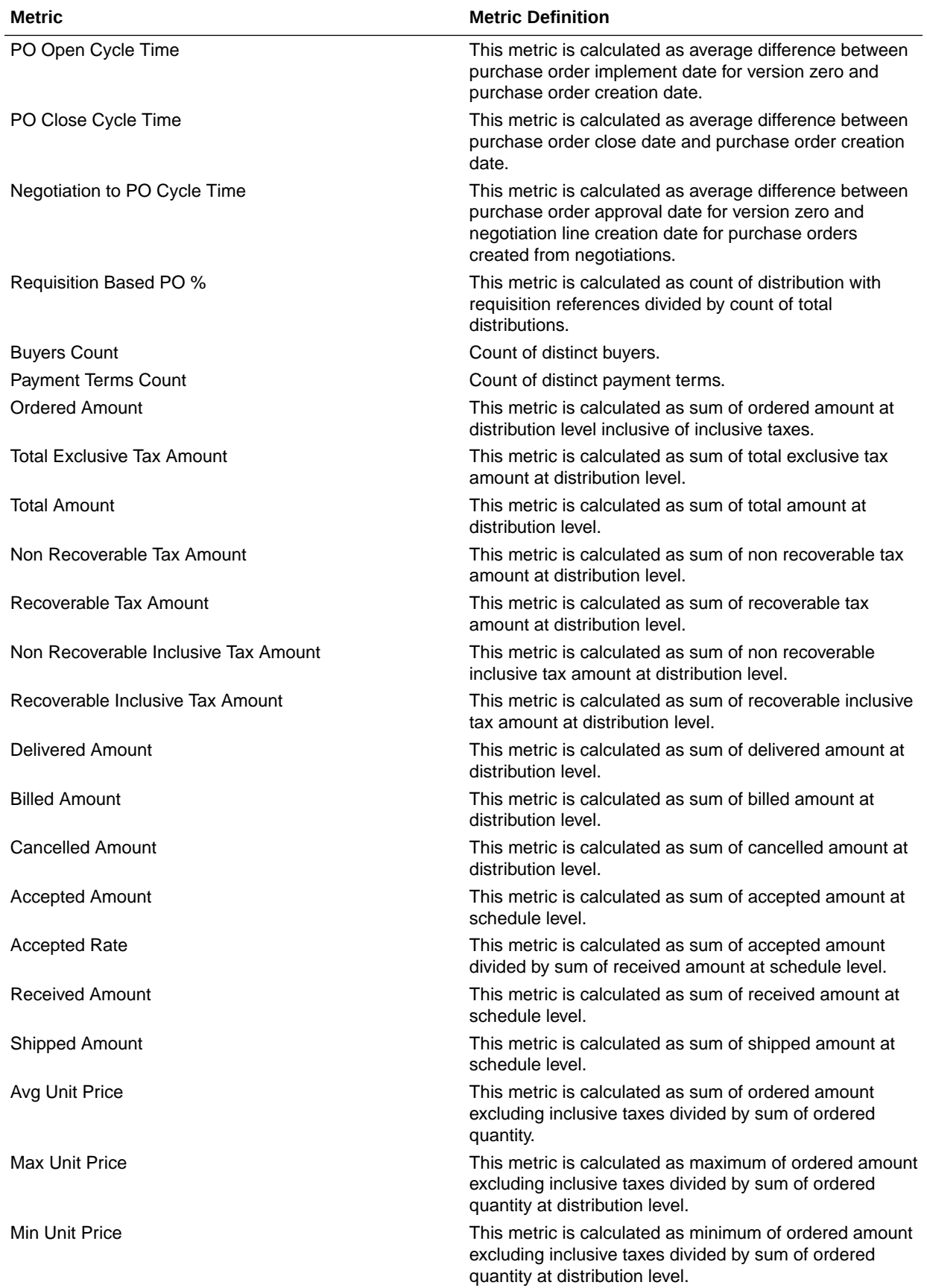

<span id="page-25-0"></span>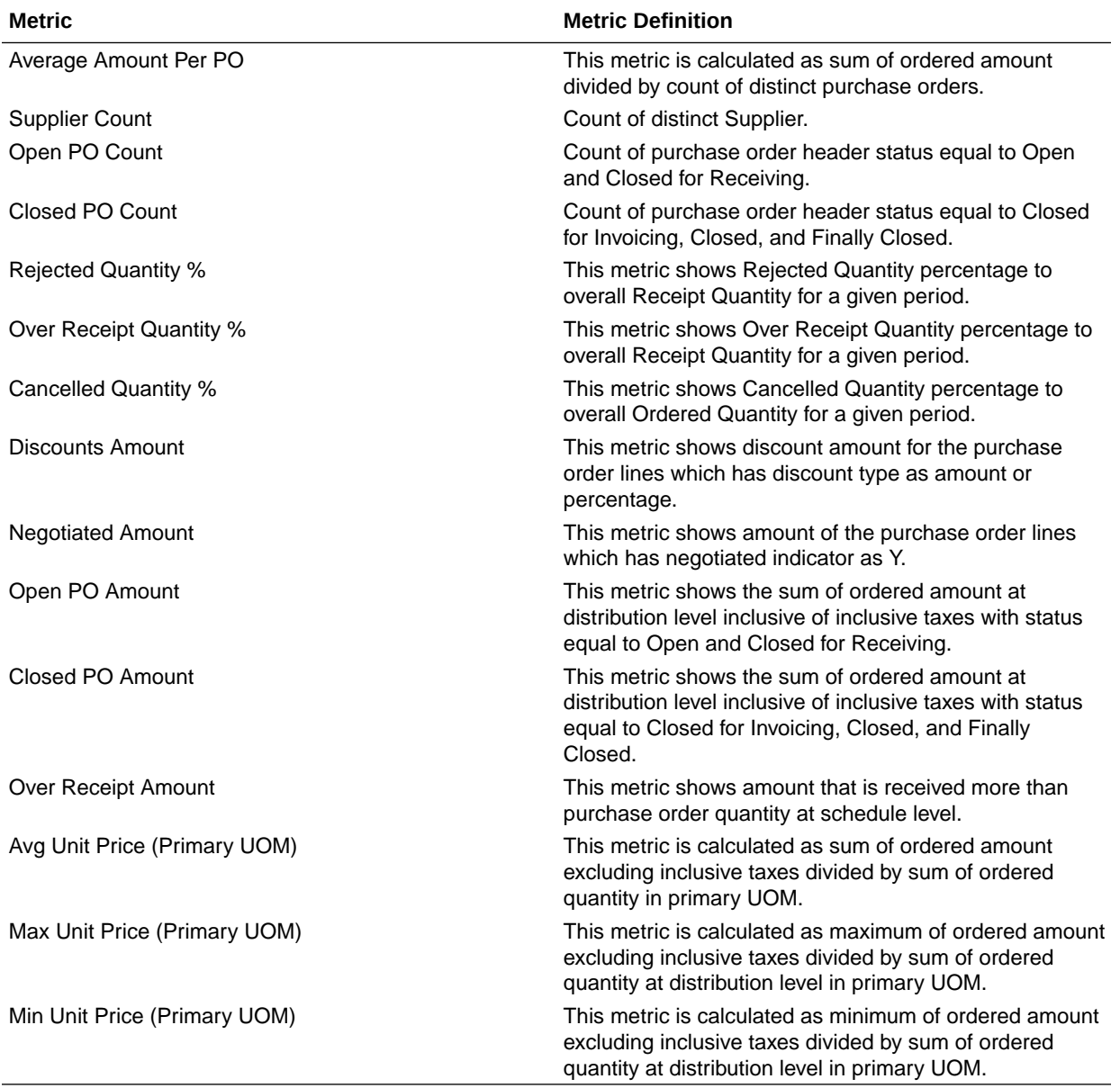

## Procurement—Receipts

These fact folder in this subject area shows below metrics details.

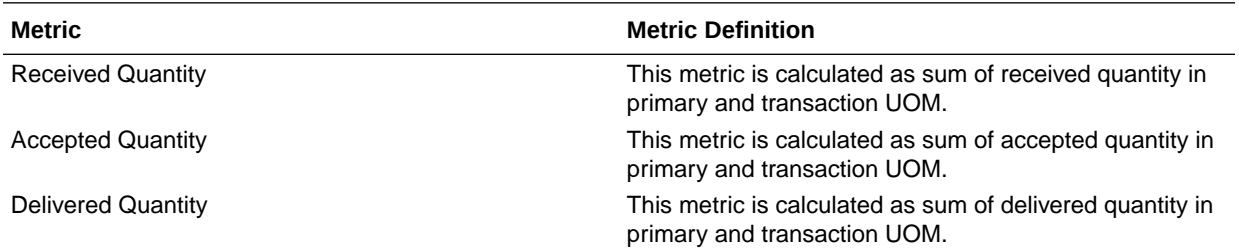

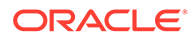

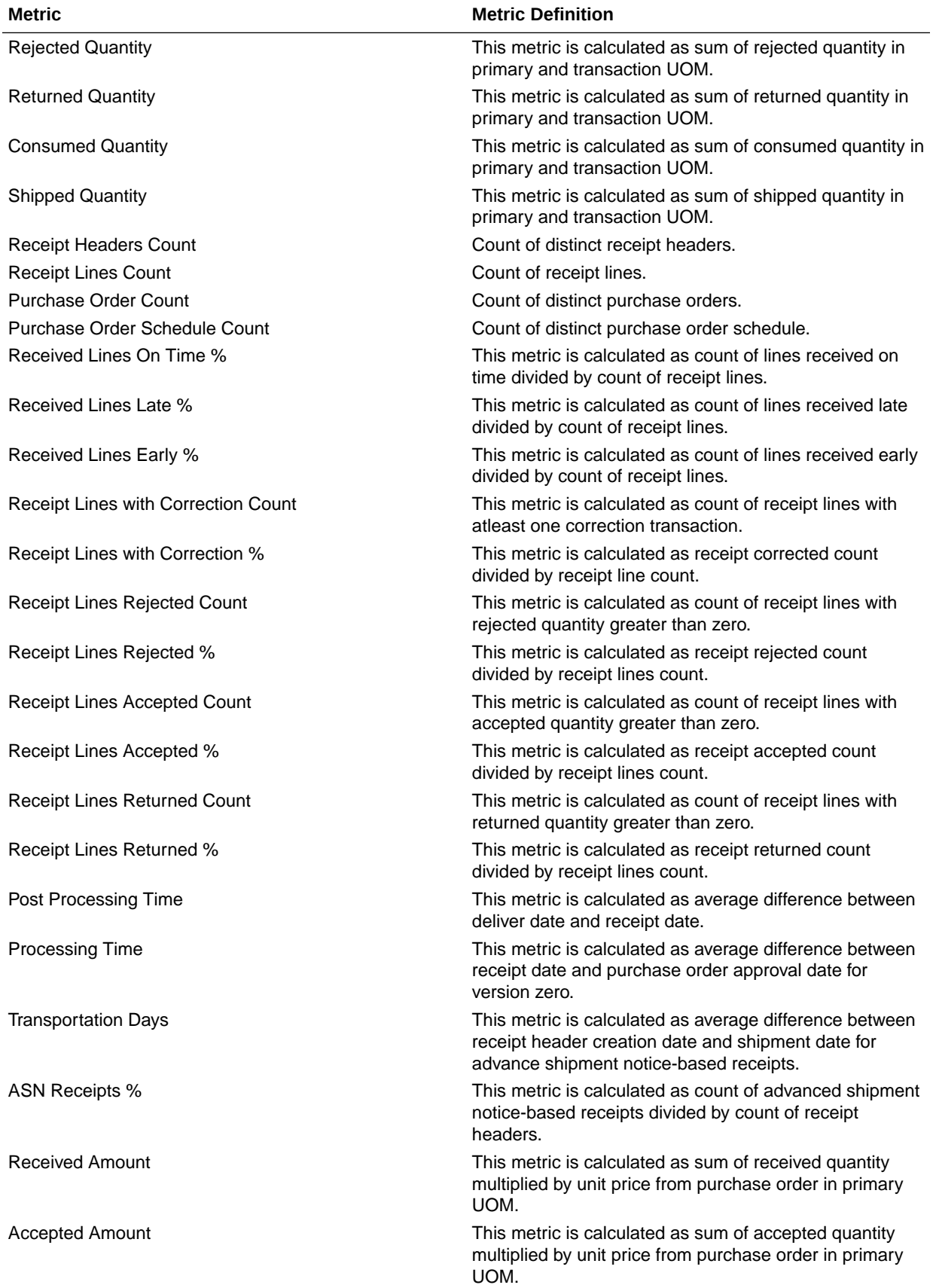

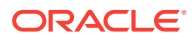

<span id="page-27-0"></span>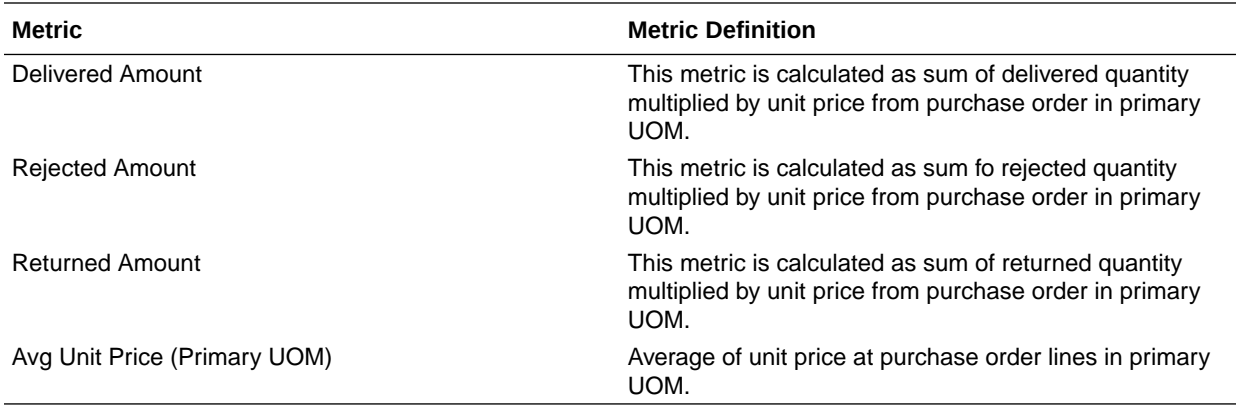

### Procurement—Requisitions

These metrics will be used in the Analytics Currency (AC) and Document Currency (DC) fact folder in Subject Area. Analytics Currency and Exchange Rate Type are configured during product implementation. Exchange Rate date basis uses Requisition Creation Date to convert to analytics currency. Metrics in these folders show amounts in their respective currencies.

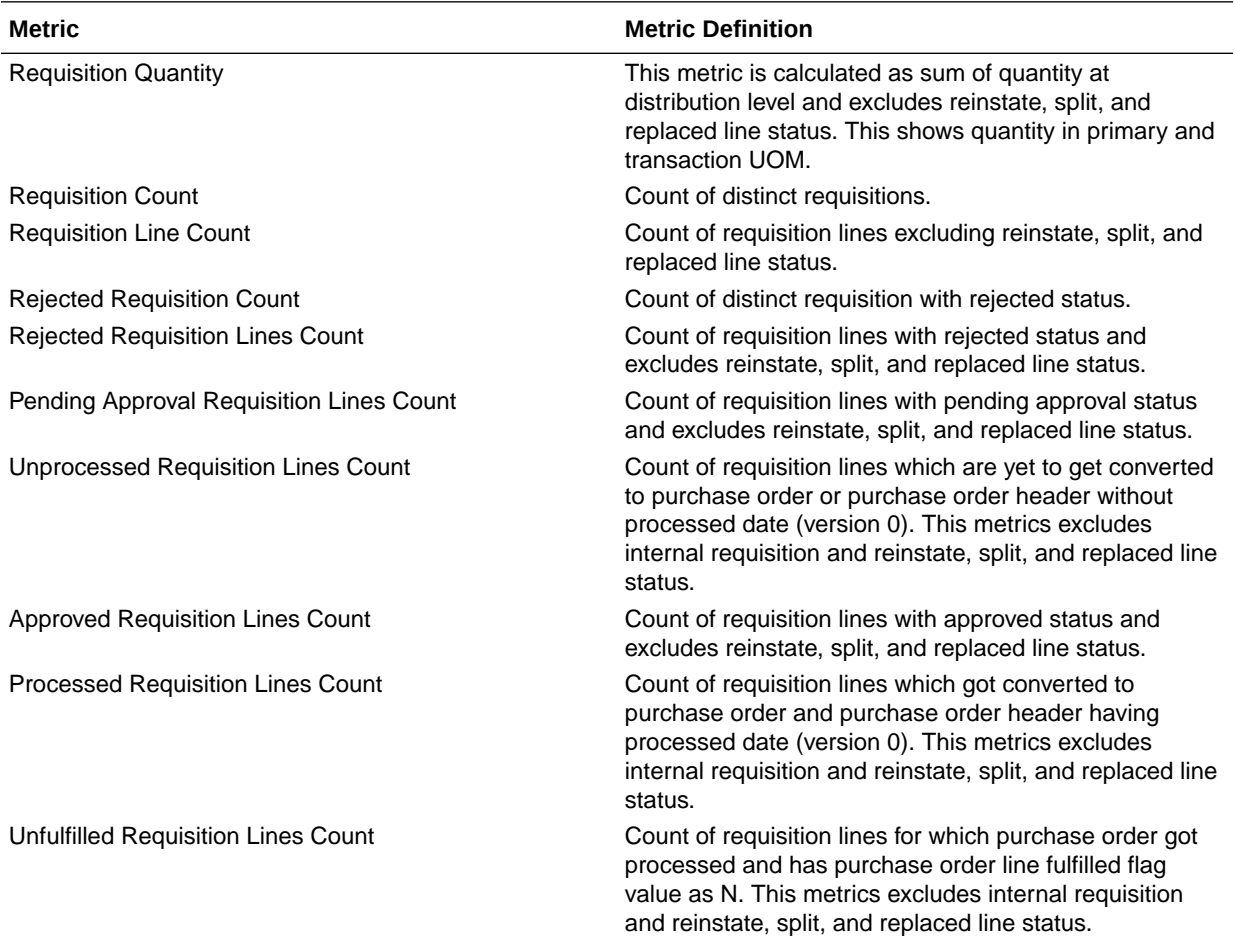

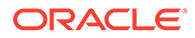

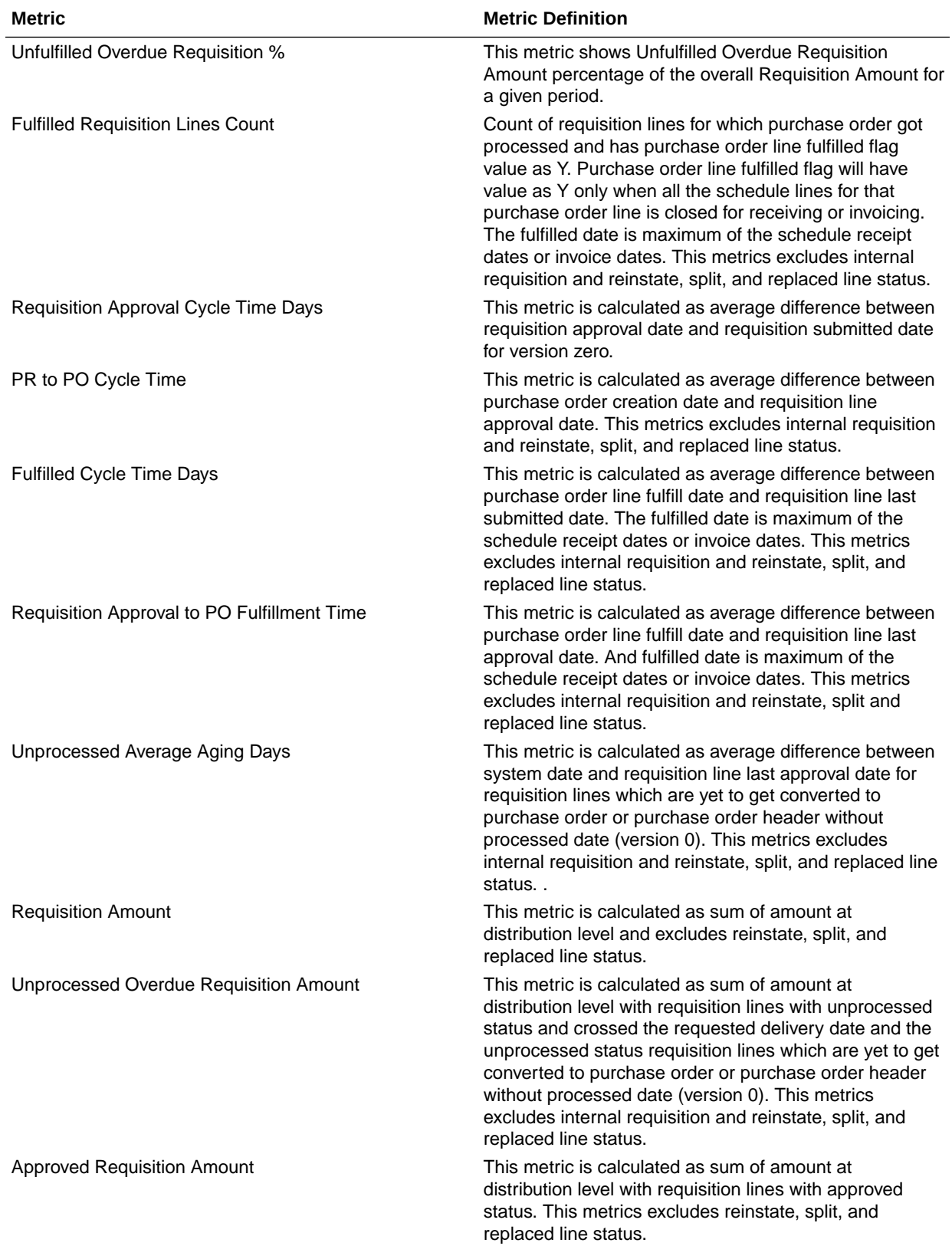

<span id="page-29-0"></span>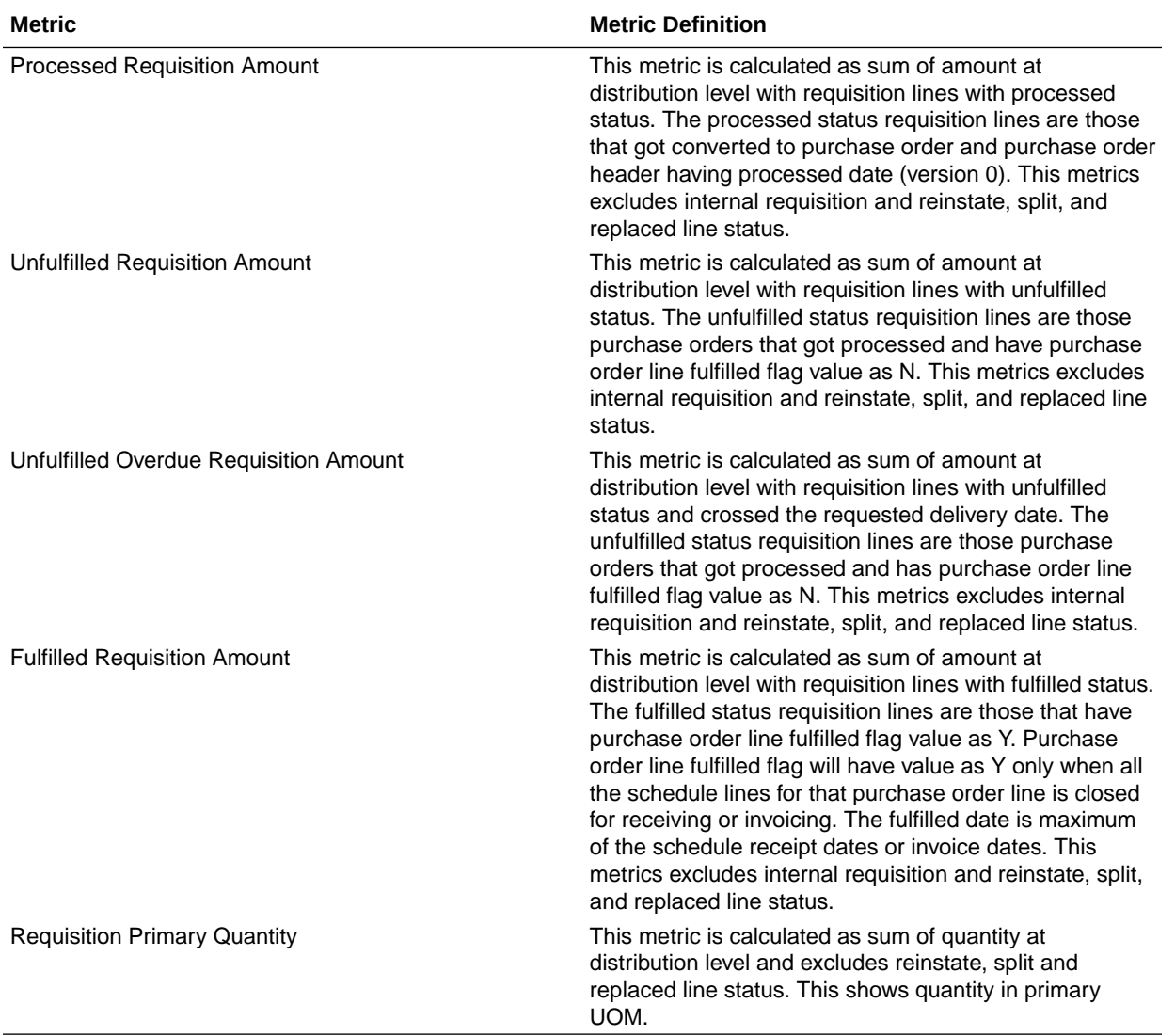

### Procurement—Spend

These metrics are used in the Analytics Currency (AC) fact folder, Ledger Currency (LC) fact folder, and Document Currency (DC) fact folder in Subject Areas.

Analytics Currency and Exchange Rate Type are configured during product implementation. Exchange Rate date basis uses Expense Distribution accounting date to convert to analytics currency. Metrics in these folders show amounts in their respective currencies. Currently we support only accounted invoices.

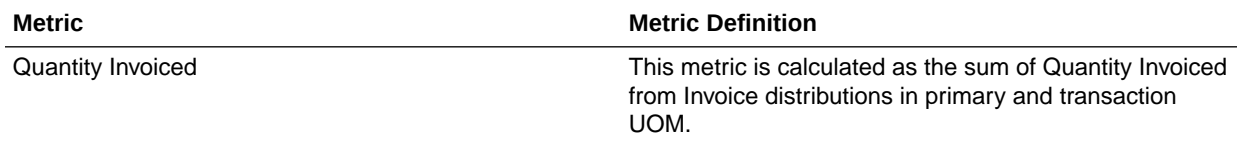

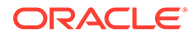

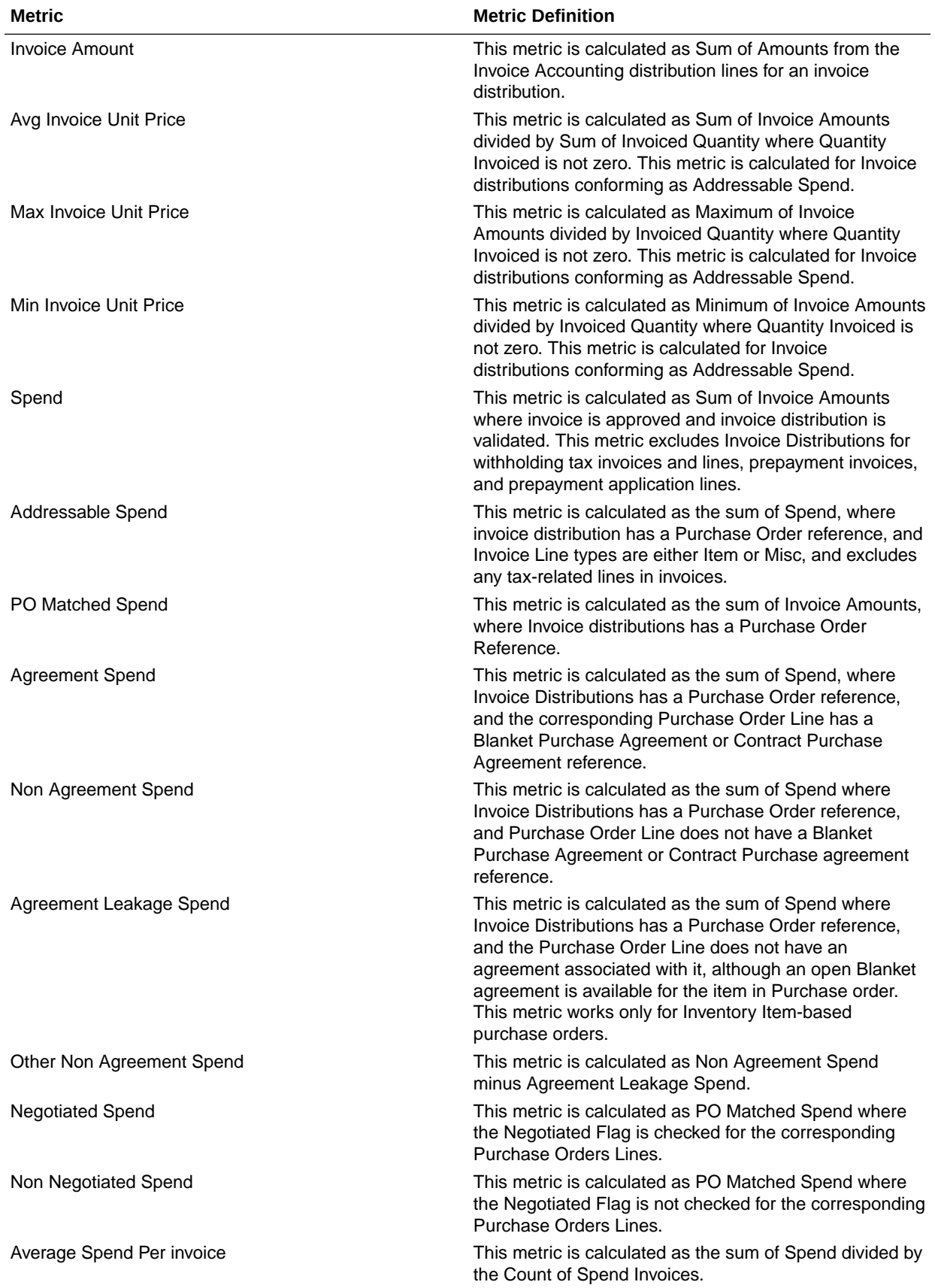

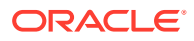

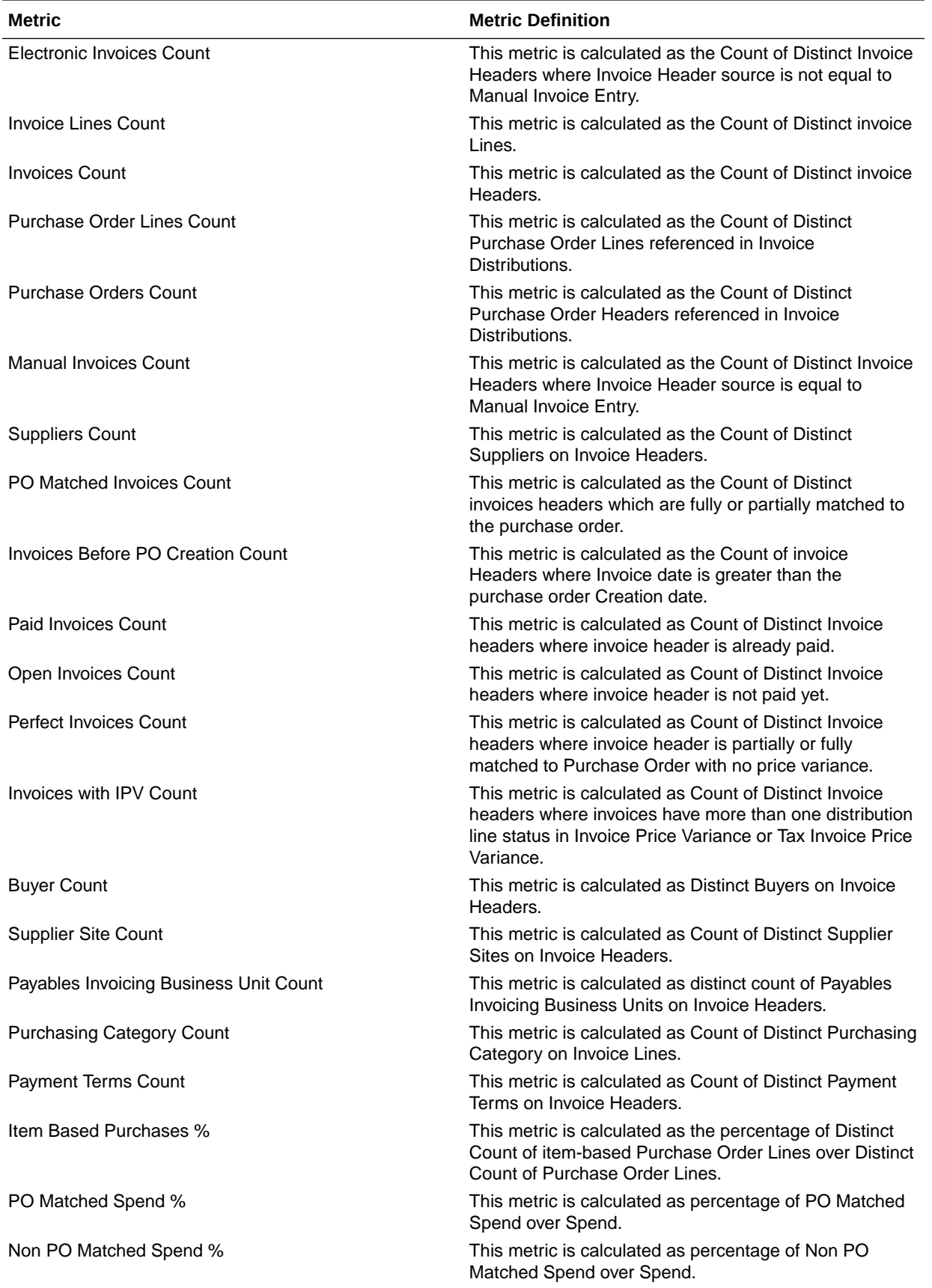

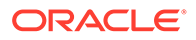

<span id="page-32-0"></span>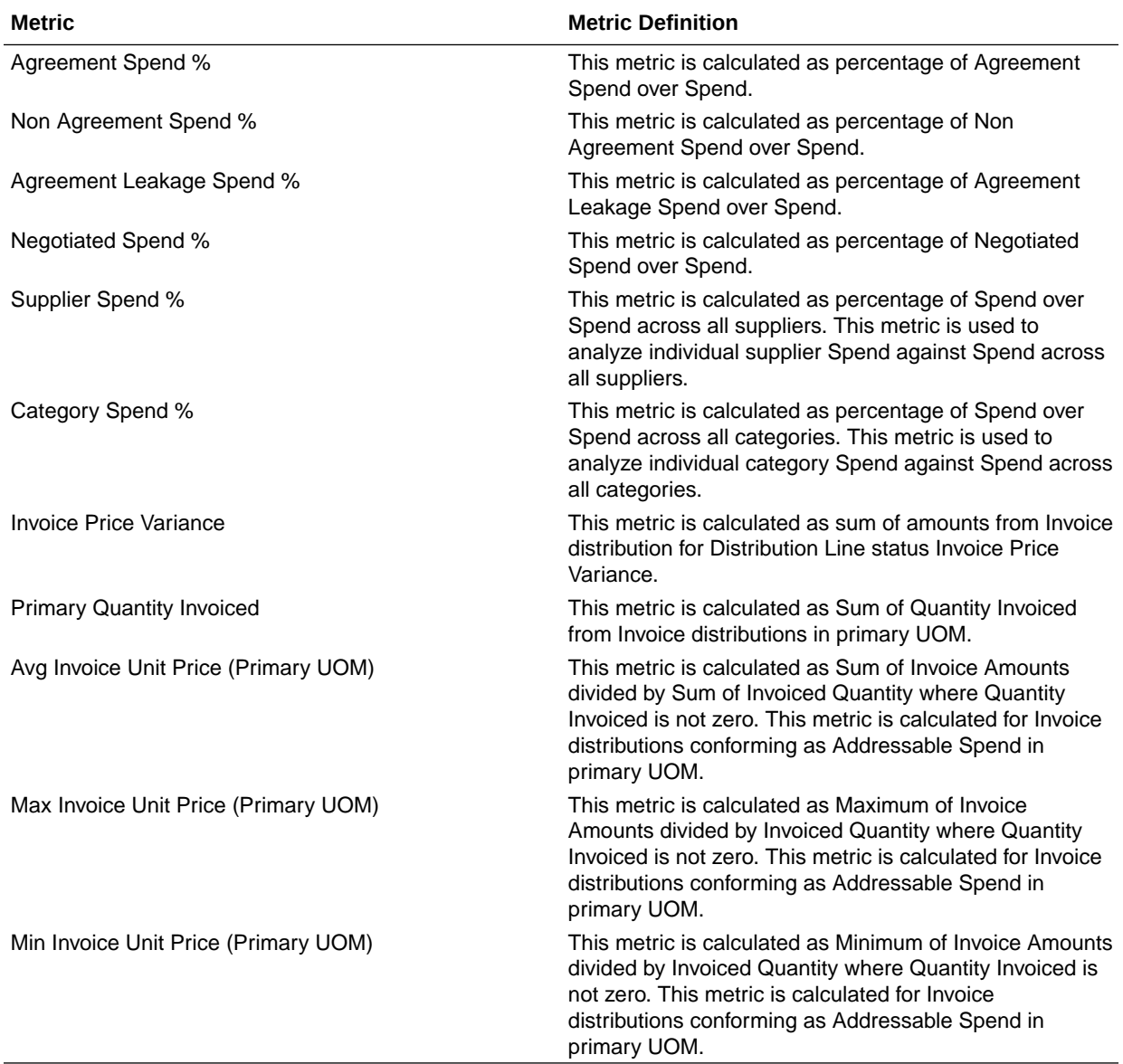

# Descriptive Flexfield (DFF)

## Cost Management

These descriptive flexfields are supported by Cost Management subject areas.

**Descriptive Flexfield (DFF)**

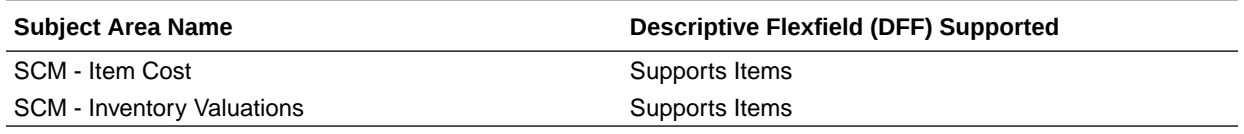

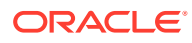

## <span id="page-33-0"></span>Inventory Management

These descriptive flexfields are supported by Inventory subject areas.

#### **Descriptive Flexfield (DFF)**

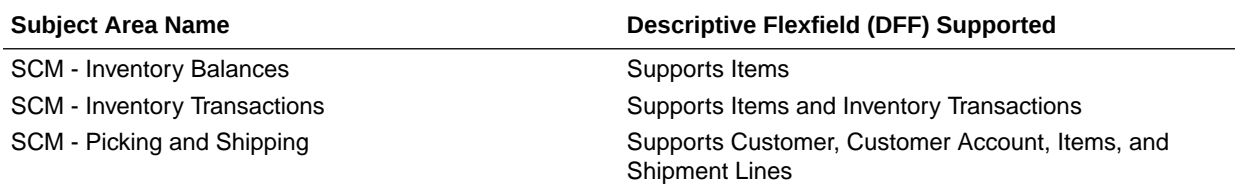

## Order Management

These descriptive flexfields are supported by Order Management subject areas.

#### **Descriptive Flexfields (DFF)**

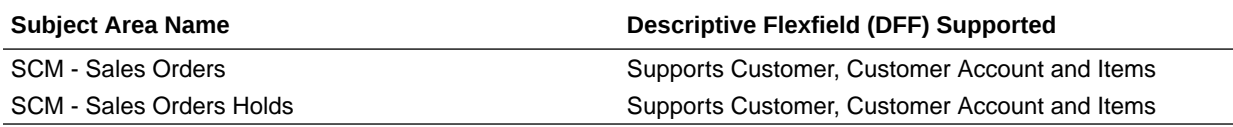

## Purchasing

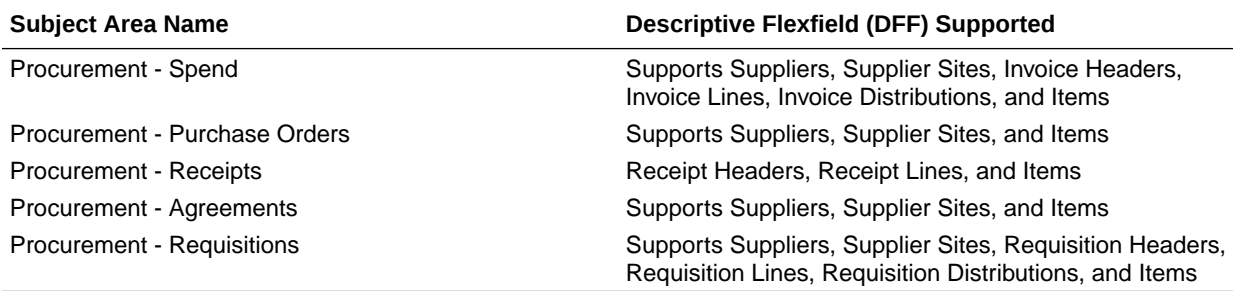

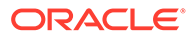

# <span id="page-34-0"></span>8 Prebuilt

## **Overview**

This chapter provides information on all the prebuilt KPIs, decks, cards, and analyses that are shipped as the standard offering along with the product.

# Prebuilt Analyses

Prebuilt Analyses are the functional analyses defined using the data visualization functionality in Oracle Analytics Cloud platform.

Only Analytic Currency metrics are used in these analyses. These tables shows the summary of predefined analysis available for each module.

## Cost Management

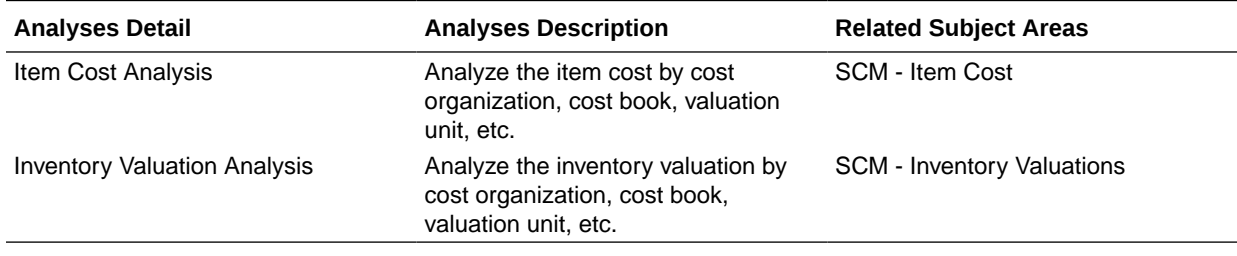

### Inventory

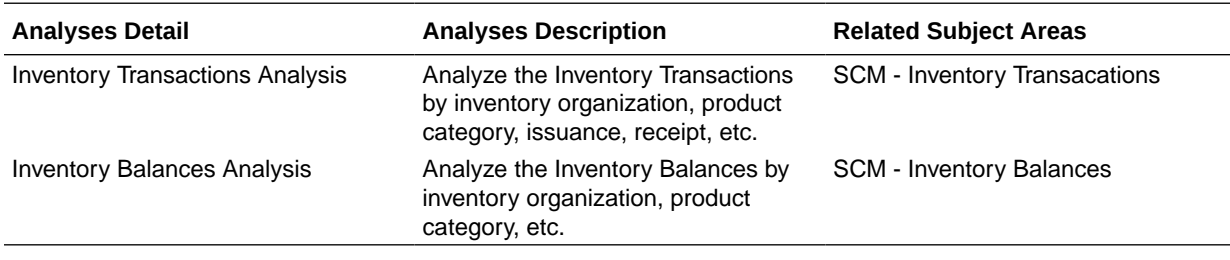

## Order Management

<span id="page-35-0"></span>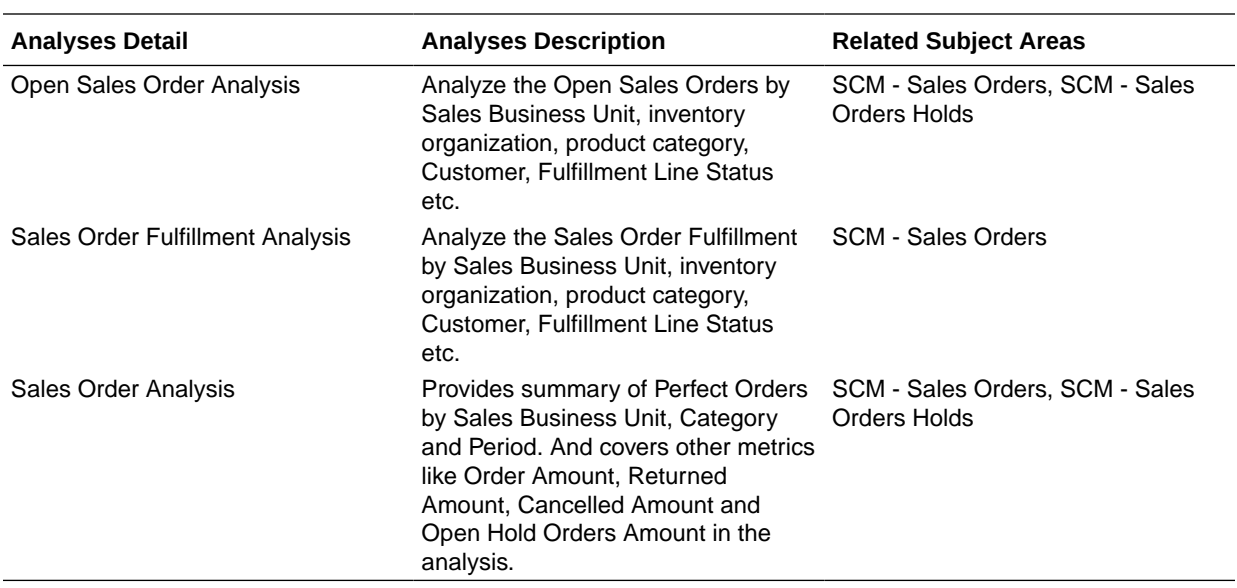

# Purchasing

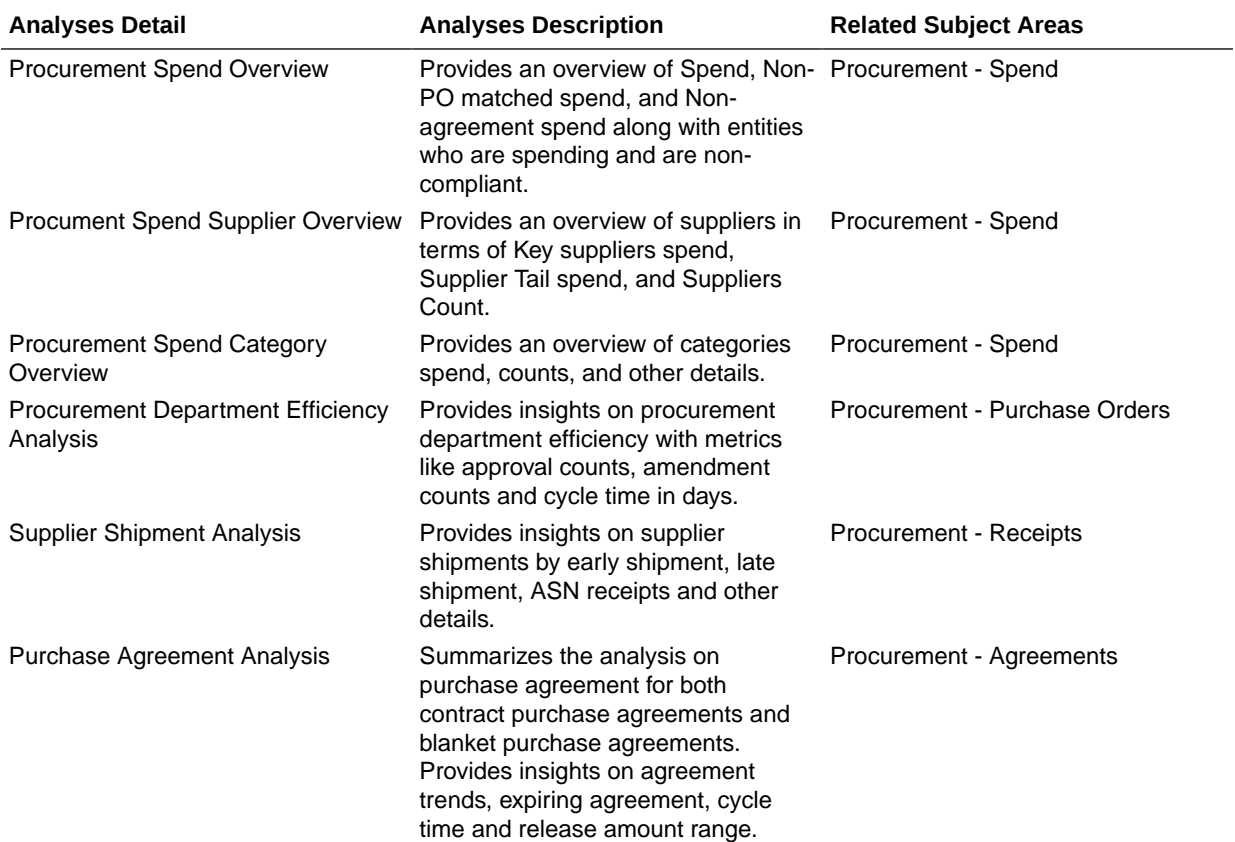

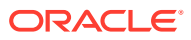

<span id="page-36-0"></span>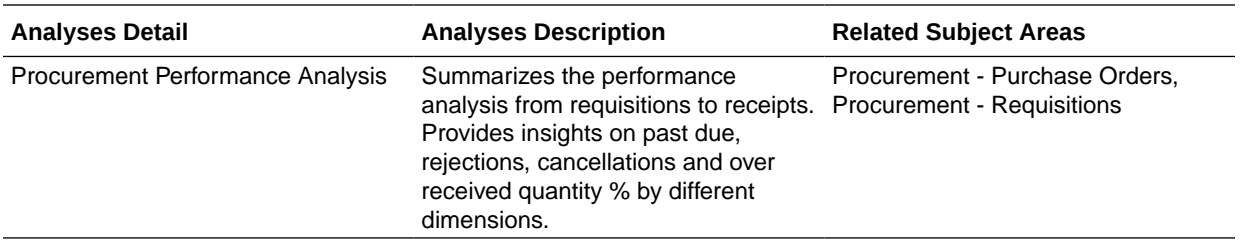

# Prebuilt KPIs

KPIs are measurements that define and track specific business goals and objectives that often roll up into larger organizational strategies that require monitoring, improvement, and evaluation. A KPI can be used as an analysis in cards and decks to allow a user to view KPI performance and drill into the details to understand why a KPI value may be off the target. KPIs can also be used to automatically trigger alerts to specific users when KPI target values reach critical status levels. Only Analytic Currency metrics are used in the prebuilt KPIs.

### Cost Management

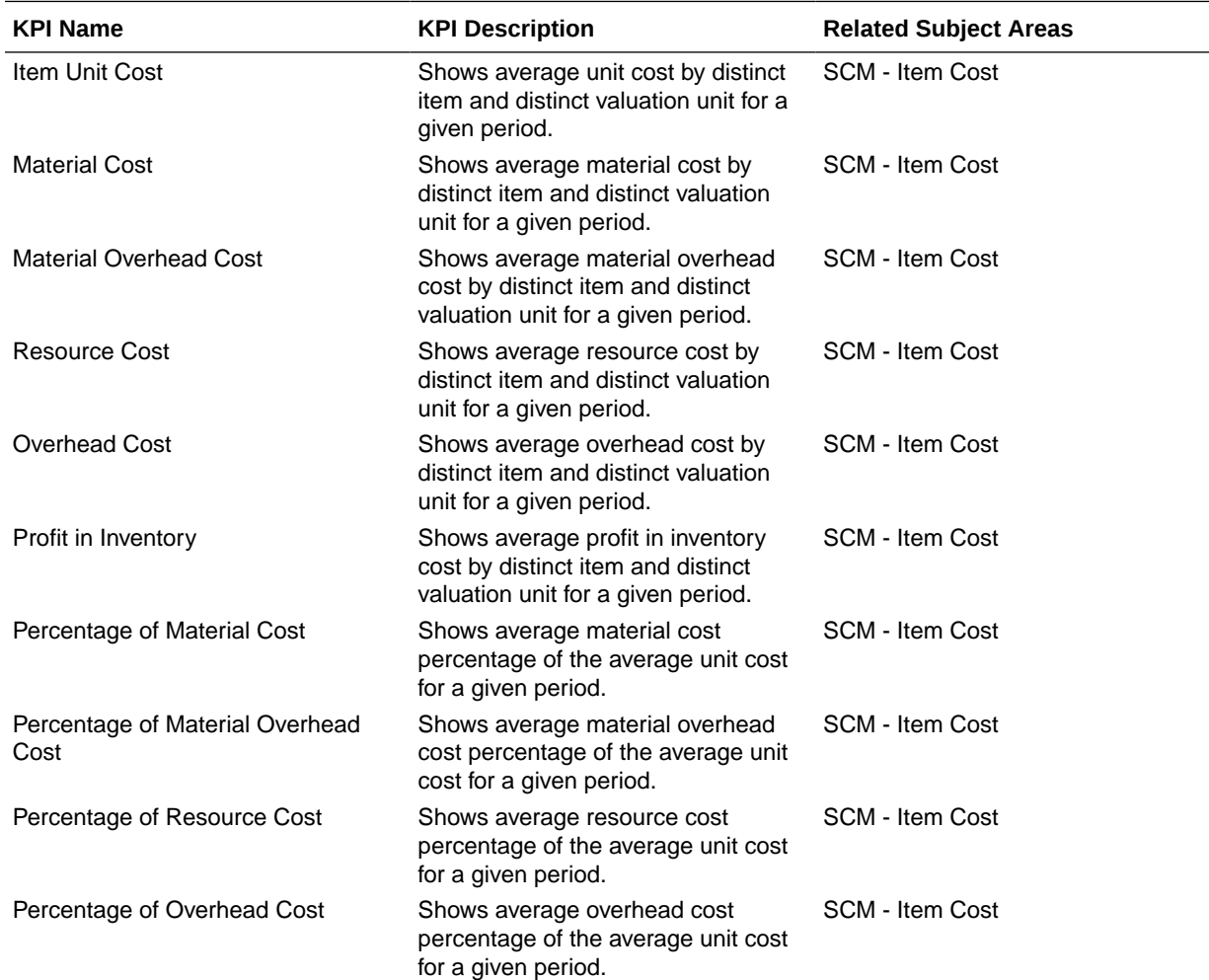

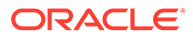

<span id="page-37-0"></span>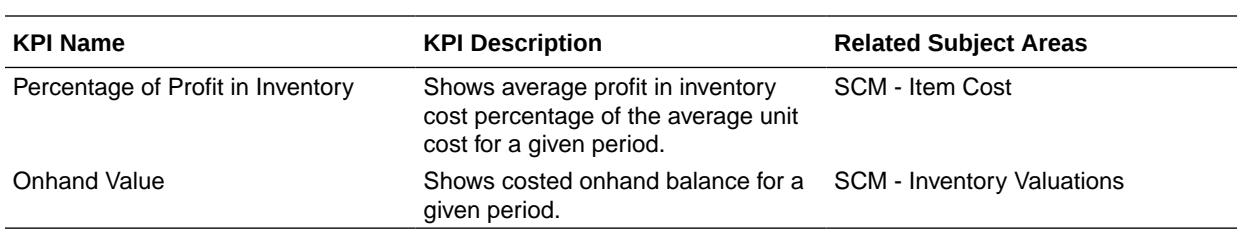

# Inventory

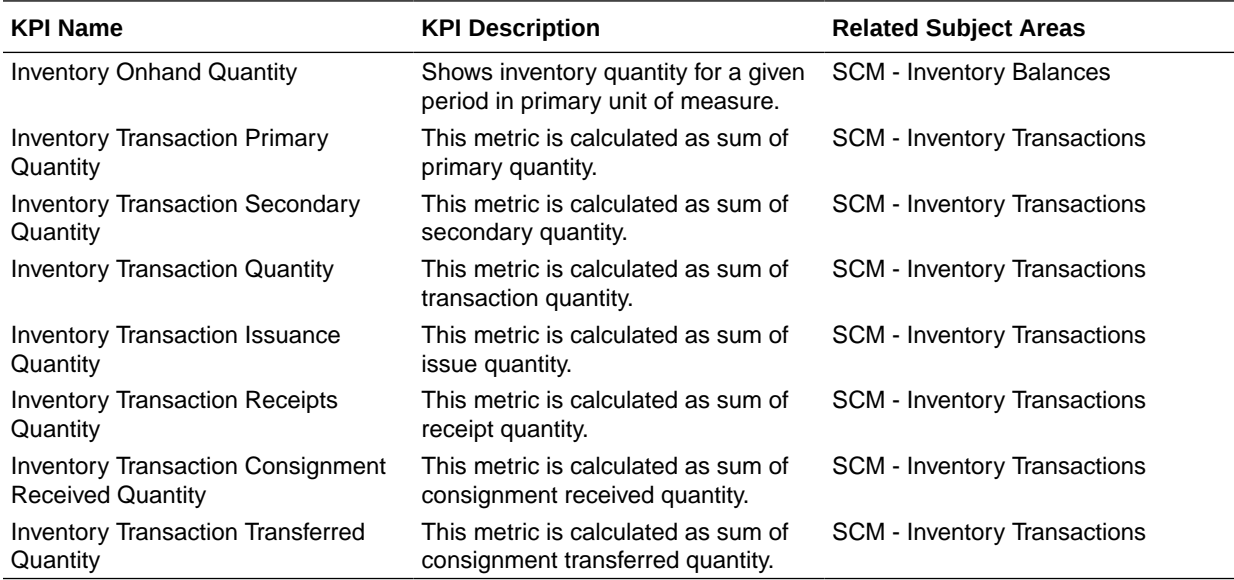

# Order Management

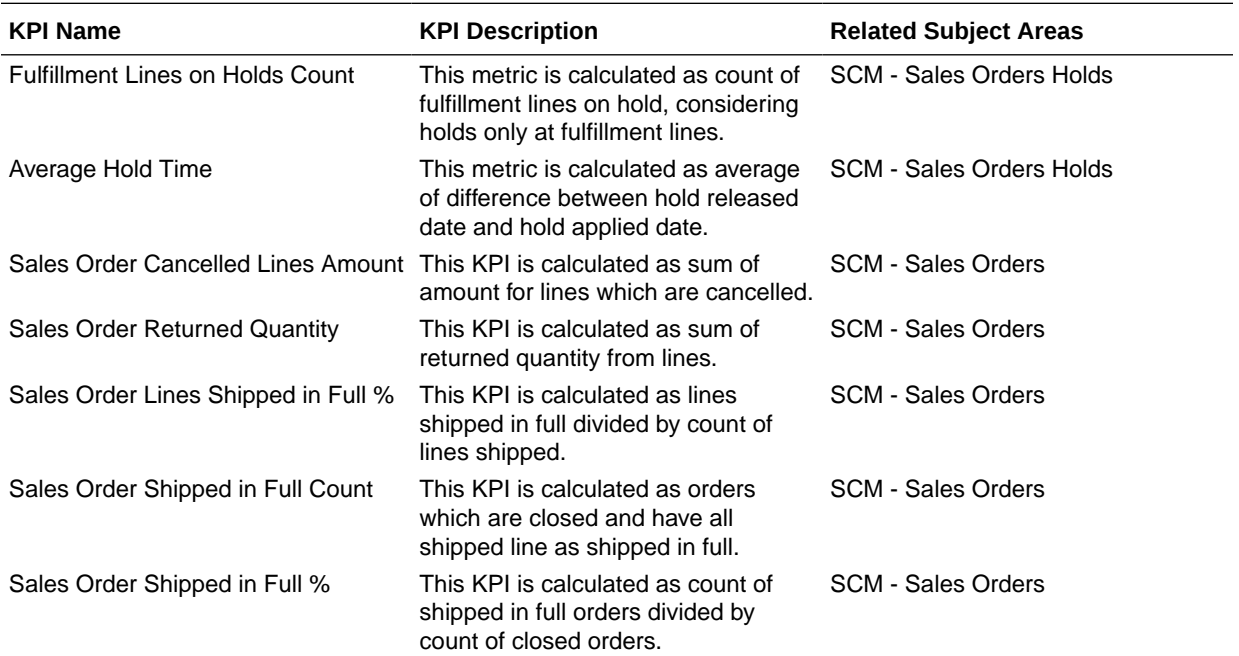

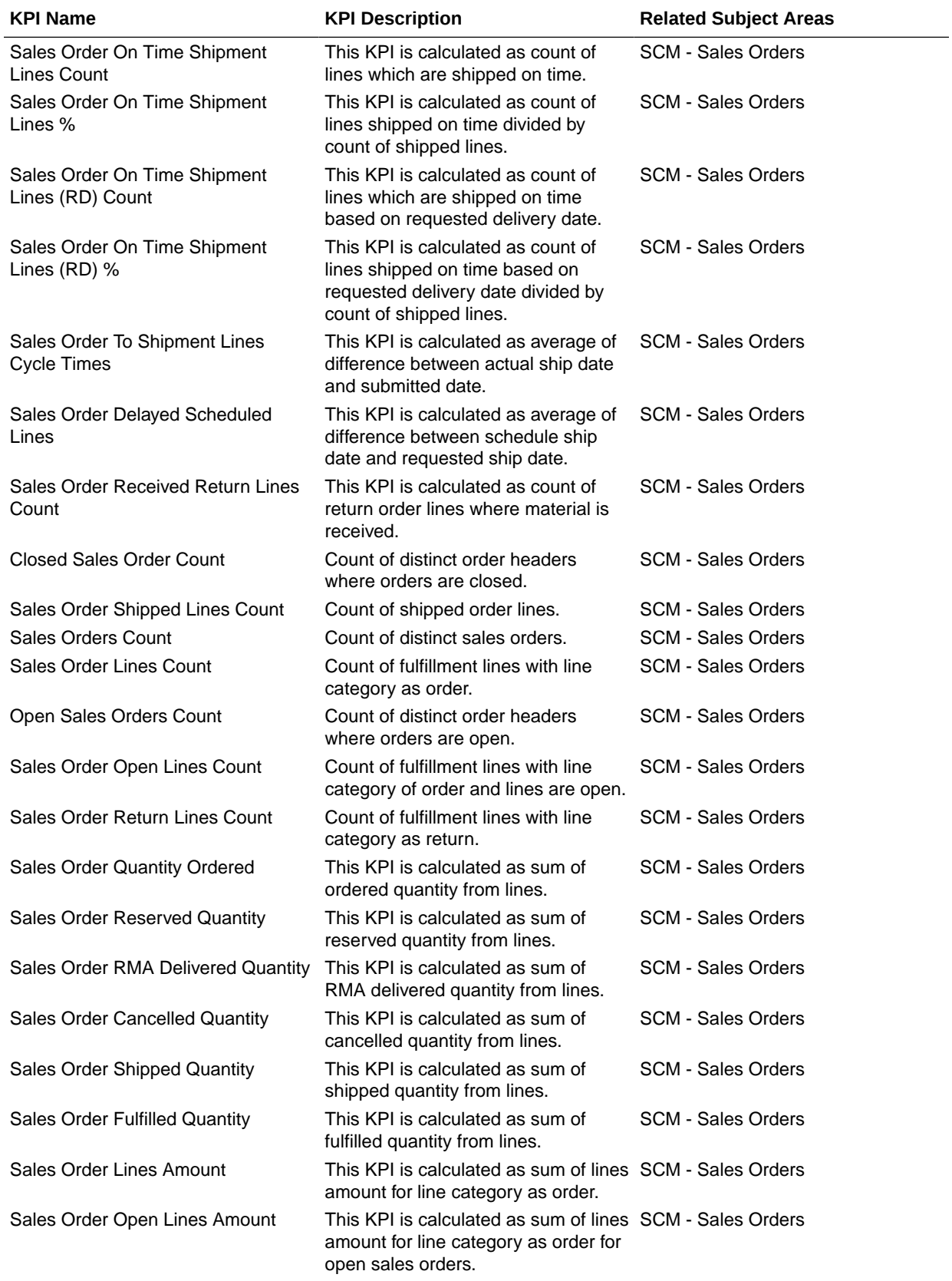

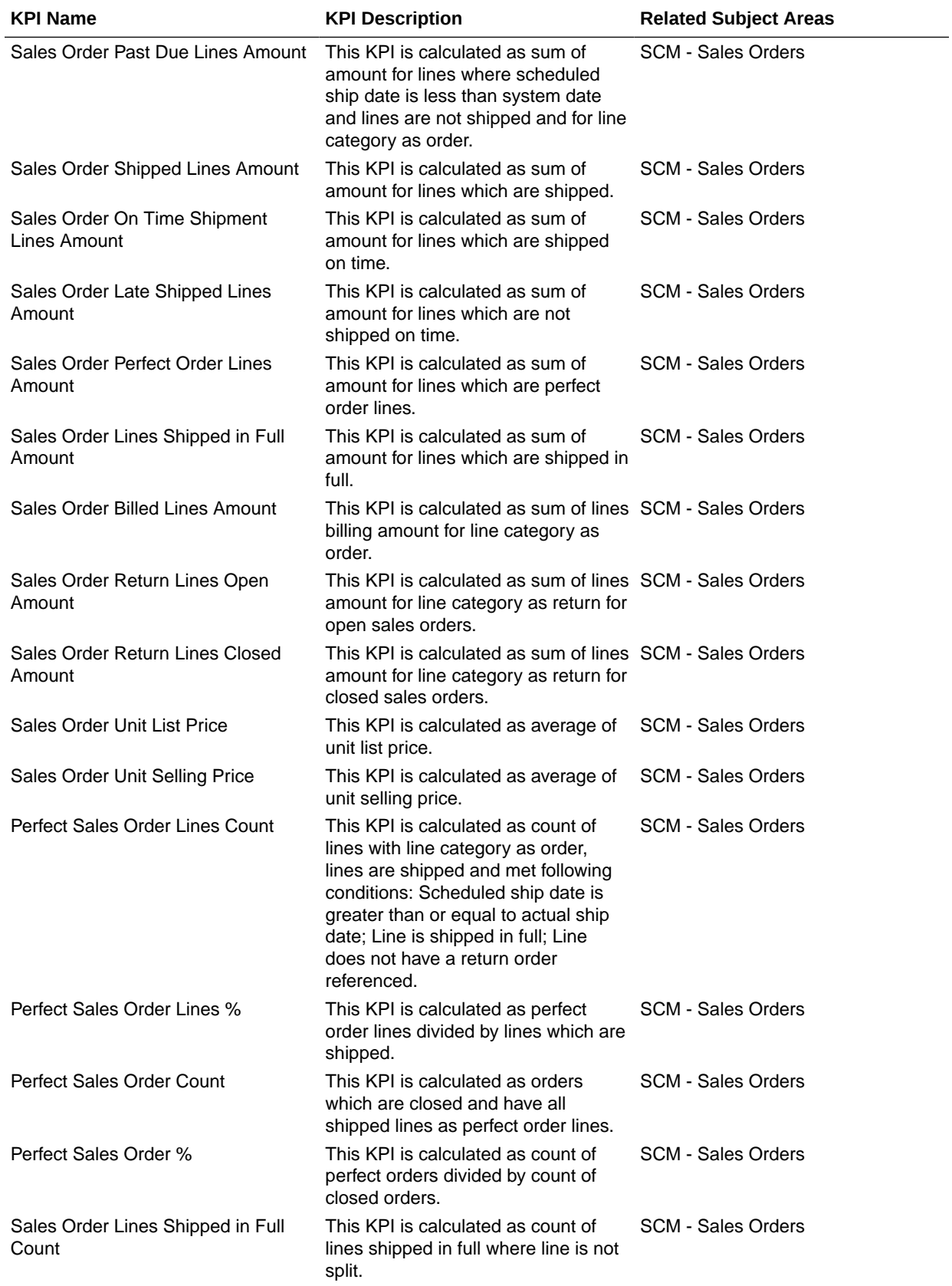

<span id="page-40-0"></span>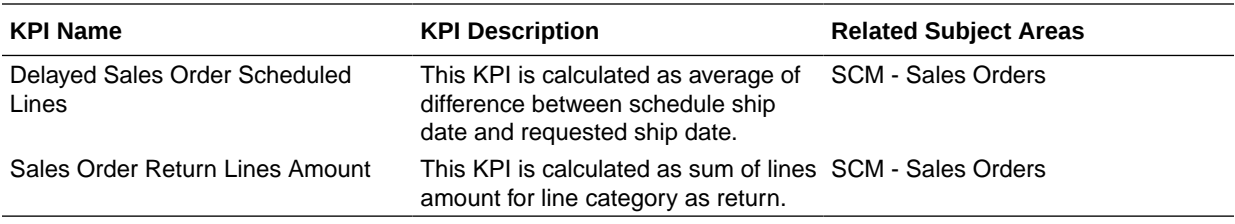

# Purchasing

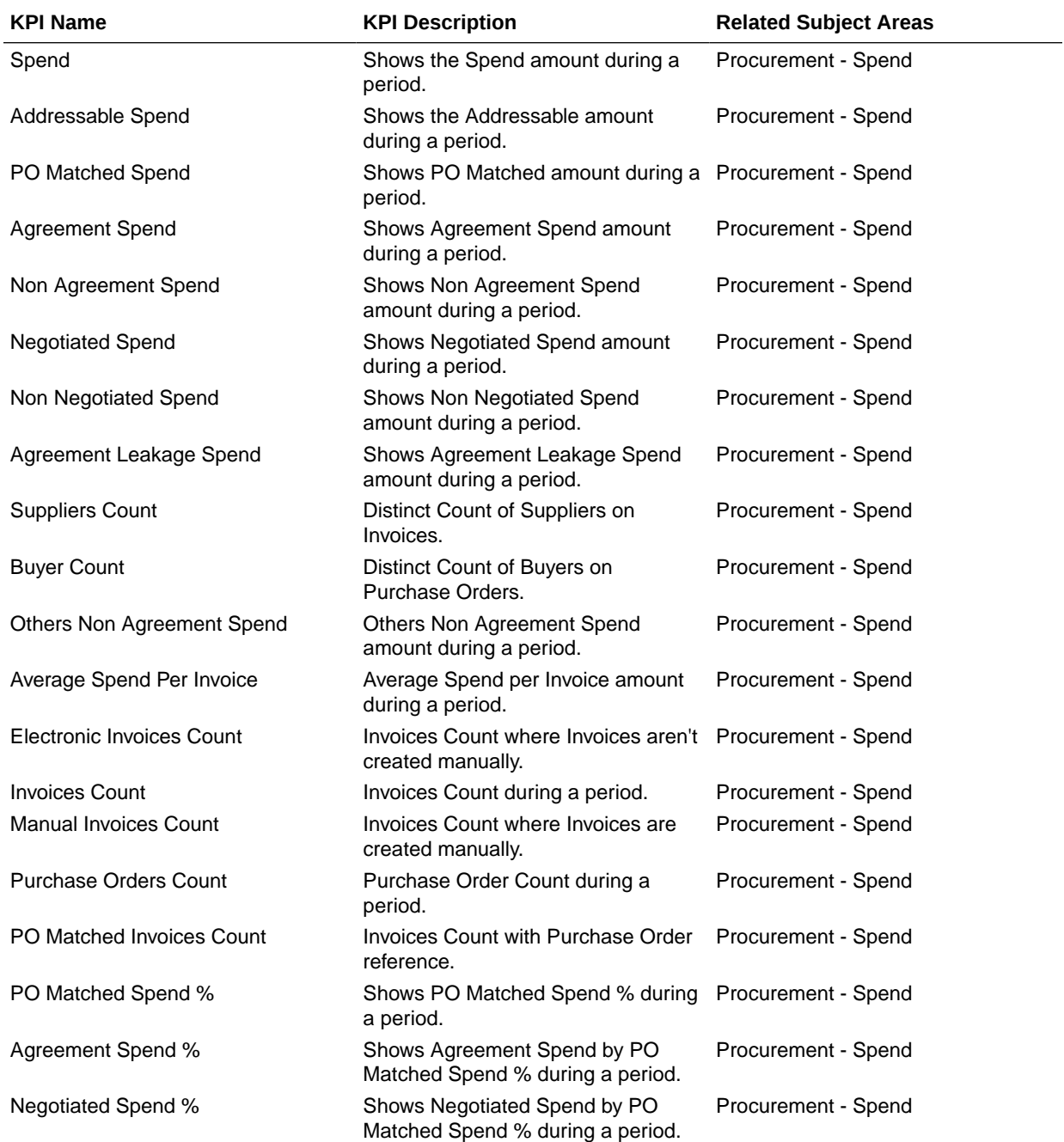

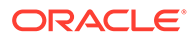

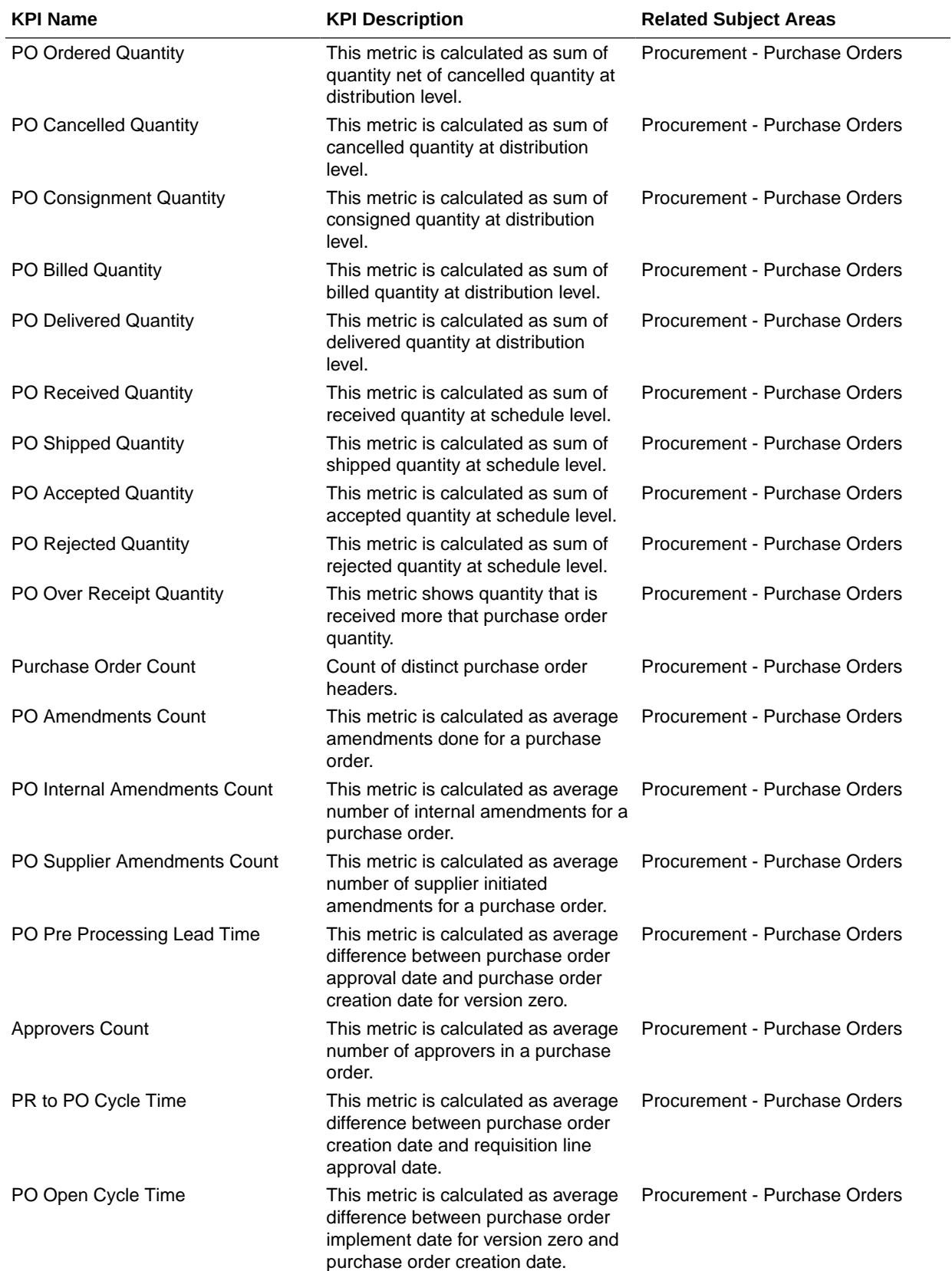

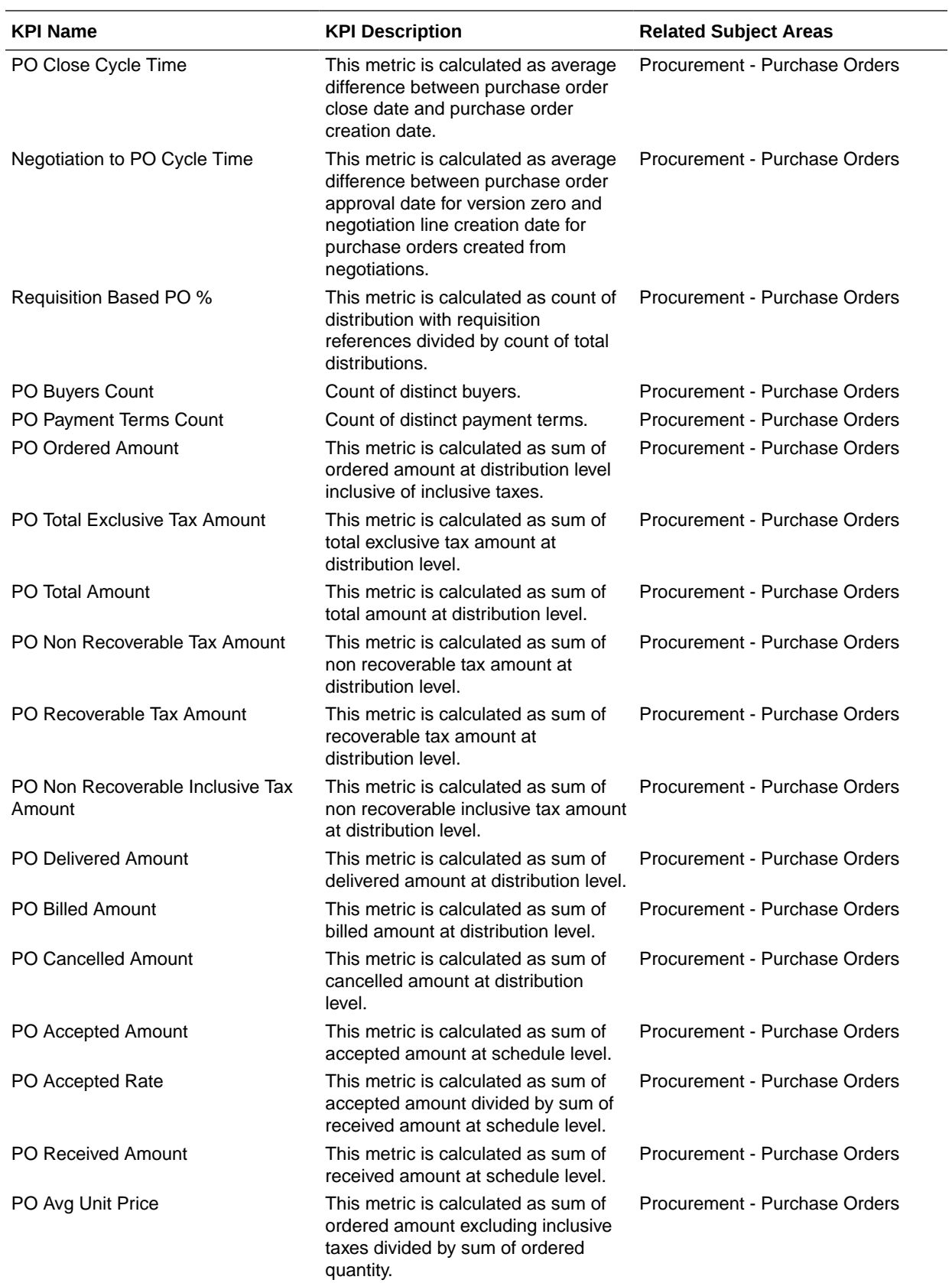

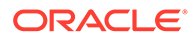

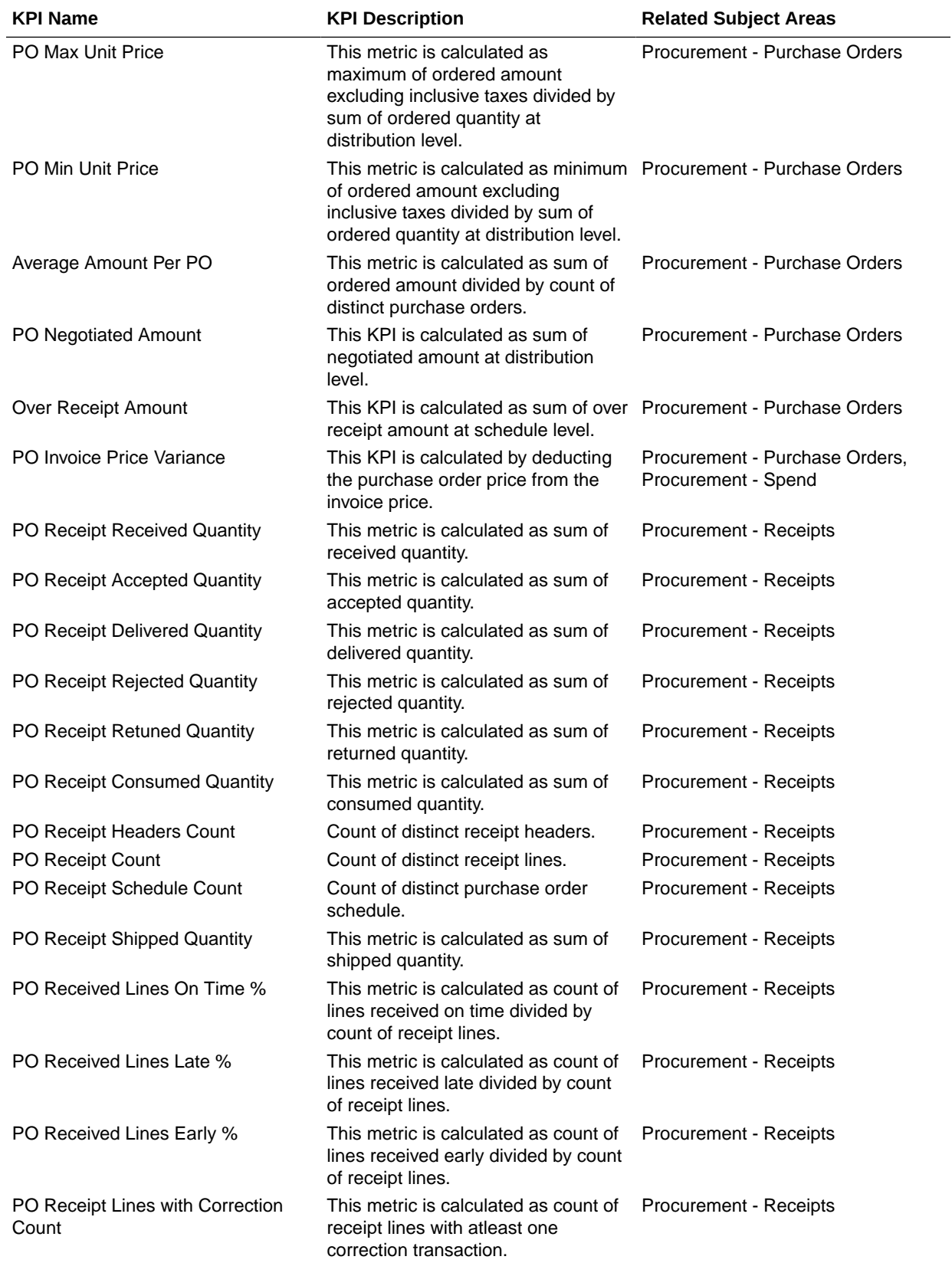

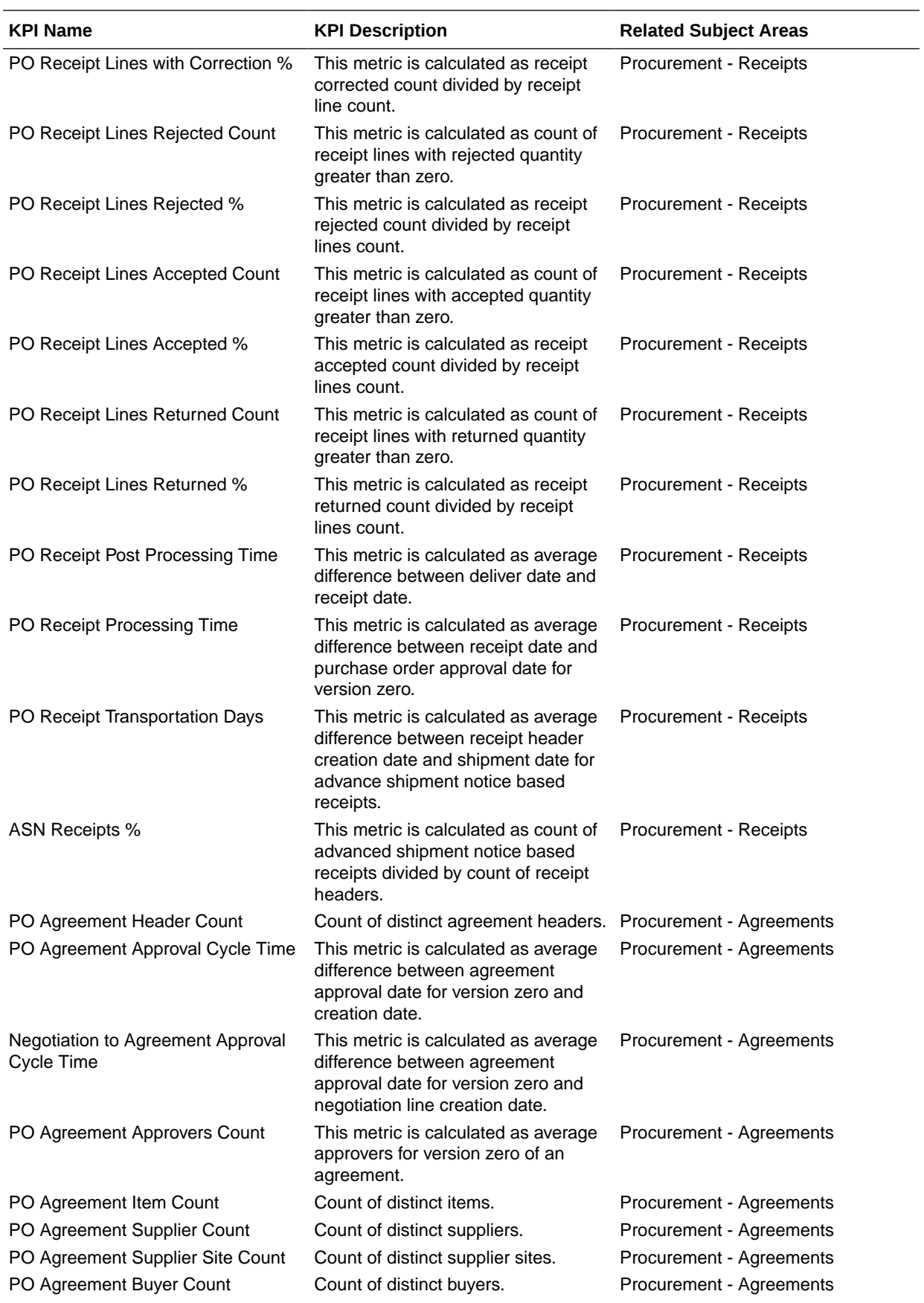

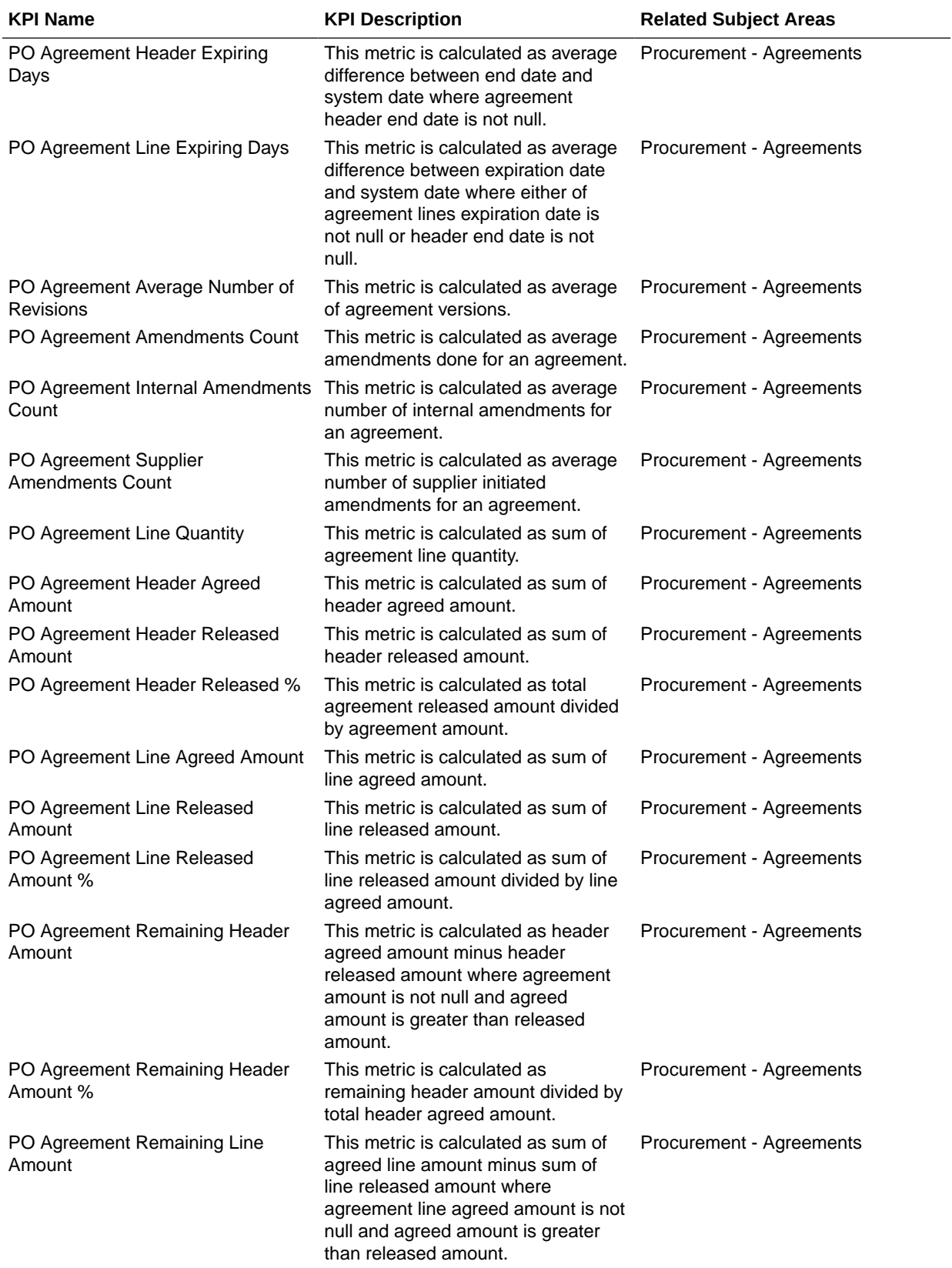

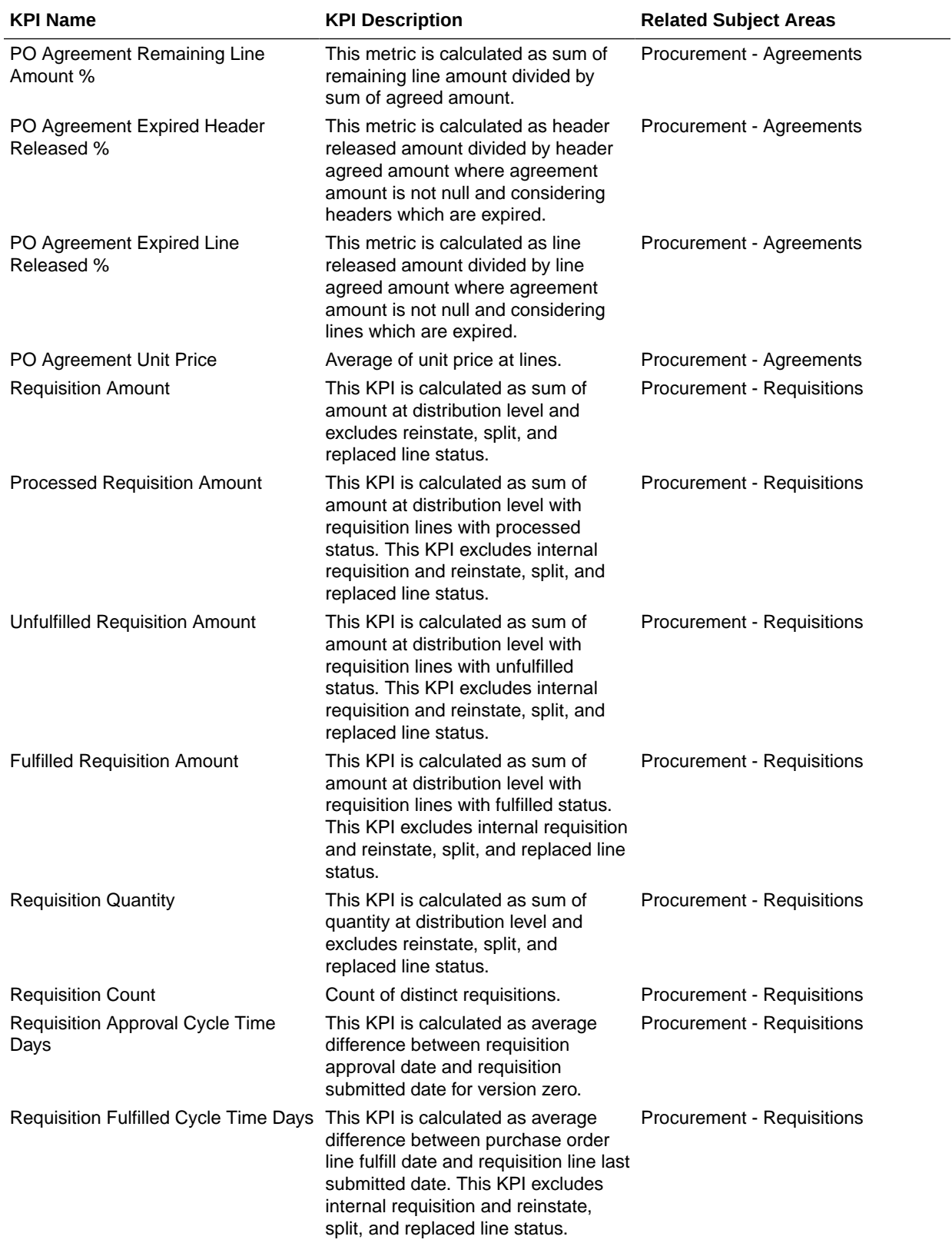

<span id="page-47-0"></span>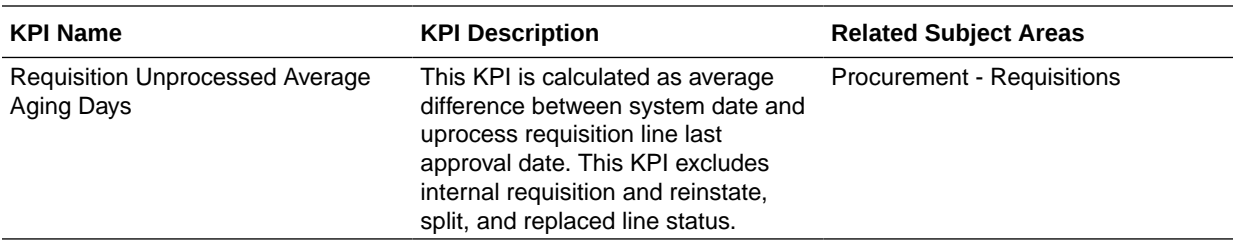

# Prebuilt Decks and Cards

A deck is a top-level object for executive consumption with multiple KPI cards added to a deck. Each deck can contain up to 8 cards. A card is a visual presentation of a KPI with a drill down capability to Data Visualization content.

## Prebuilt Decks and Cards — Supply Chain Management

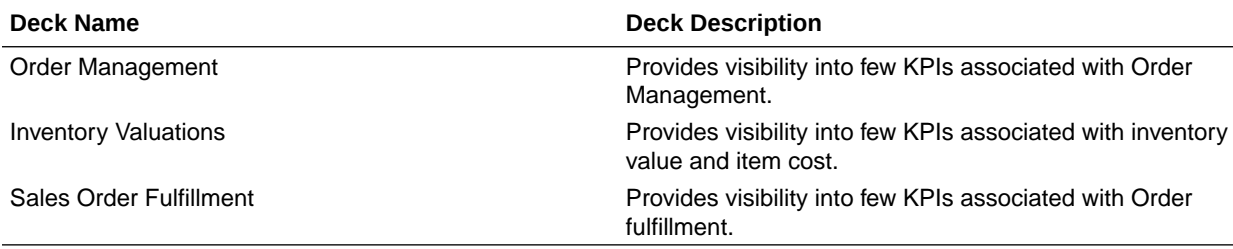

#### **Prebuilt Decks and Cards**

### Prebuilt Decks and Cards - Procurement

#### **Prebuilt Decks and Cards**

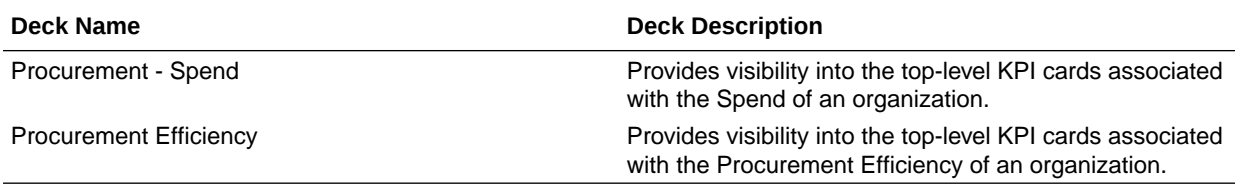

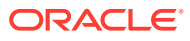

# <span id="page-48-0"></span>A Frequently Asked Questions

Refer to these Frequently Asked Questions if you have questions about the behavior of Fusion Analytics Warehouse.

#### **Topics:**

- Are Backdated inventory transactions considered in the Inventory Balances subject area?
- Which type of quantities are shown in the Inventory Balances subject area?
- Why isn't the Category Hierarchy data correct? Why can't I see the latest changes?
- Why do I see duplicate rows when including the Item Catalog Category attributes in an analysis?
- Why isn't Inventory Valuation showing any data?
- [Why isn't the unit of measure \(UOM\) conversion showing any data?](#page-49-0)
- [Why isn't the unit of measure \(UOM\) conversion correct or current?](#page-49-0)

#### **Are Backdated inventory transactions considered in the Inventory Balances subject area?**

The Inventory Balances subject area doesn't support backdated inventory transactions when calculating period historic balances in Fusion SCM Analytics. If backdated inventory transactions need to be included in Inventory Balances, then reset the data pipeline for the Inventory Balances functional area. See Reset a Data Pipeline for a Functional Area.

#### **Which type of quantities are shown in the Inventory Balances subject area?**

Currently, the Inventory Balances subject area supports Regular on hand quantities.

#### **Why isn't the Category Hierarchy data correct? Why can't I see the latest changes?**

To ensure that the Category Heirarchy data is correct and reflects the latest changes, manually submit the Oracle Enterprise Scheduler (ESS) job, *Refresh Product Hub Snapshots* in Fusion Cloud SCM.

#### **Why do I see duplicate rows when including the Item Catalog Category attributes in an analysis?**

When building analyses, Fusion Analytics Warehouse uses the Item Catalog Category attributes. You see all the Item Catalog Categories associated for the Item in the analyses. To see specific Item Catalog Categories, use the Item Catalog Category filter.

#### **Why isn't Inventory Valuation showing any data?**

There are two possible reasons:

• You need to set up a new run control for the cost reports processor using the Create Cost Accounting Distributions page in Fusion Cloud SCM, which generates the inventory valuation data.

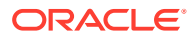

<span id="page-49-0"></span>• Run the Oracle Enterprise Scheduler (ESS) job, *Refresh Cost Accounting Report Data*. You can configure this job to run automatically when you run the Create Cost Accounting Distributions process. See Refresh Cost Accounting Report Data in Using Supply Chain Cost Management.

#### **Why isn't the unit of measure (UOM) conversion showing any data?**

Run the Oracle Enterprise Scheduler (ESS) job, *Generate Item UOM Conversions for Primary Units*. This job creates and maintains the set of UOM conversions for the primary unit of measure for every item in Fusion Cloud SCM. This is a prerequisite to see the UOM conversions for the primary unit of measure for every item.

#### **Why isn't the unit of measure (UOM) conversion correct or current?**

There are two possible scenarios for an incorrect UOM conversion:

- Scenario 1: Only Standard UOM conversions initially exist, and the Inter or intra class UOM conversion is defined later in Fusion Cloud SCM.
- Scenario 2: The UOM conversion is end dated in Fusion Cloud SCM before or after a load happens in Fusion Analytics Warehouse.

In both scenarios, unless you apply the updates to transactions in Fusion Analytics Warehouse, Fusion Cloud SCM won't consider the latest UOM conversion.

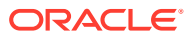